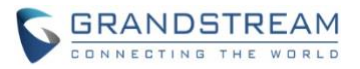

# **WP810/WP822/WP825 Firmware Release Notes**

# **IMPORTANT UPGRADING NOTE**

<span id="page-0-0"></span>• **Once the WP810/822/825 device is upgraded to 1.0.11.22, it cannot be downgraded to 1.0.11.20 or earlier version.**

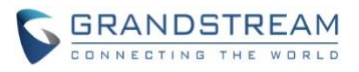

# **Table of Content**

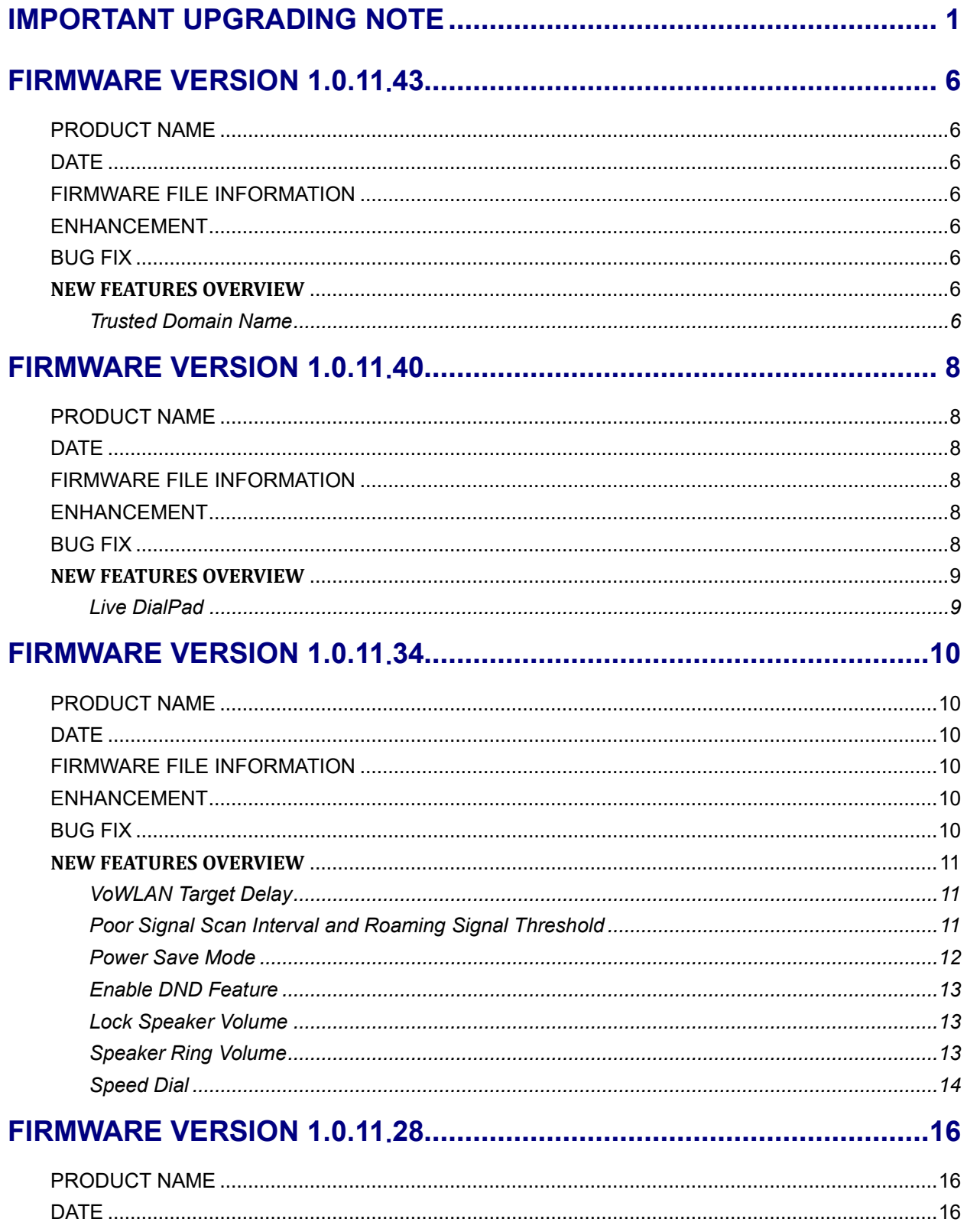

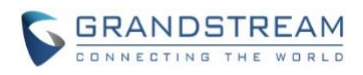

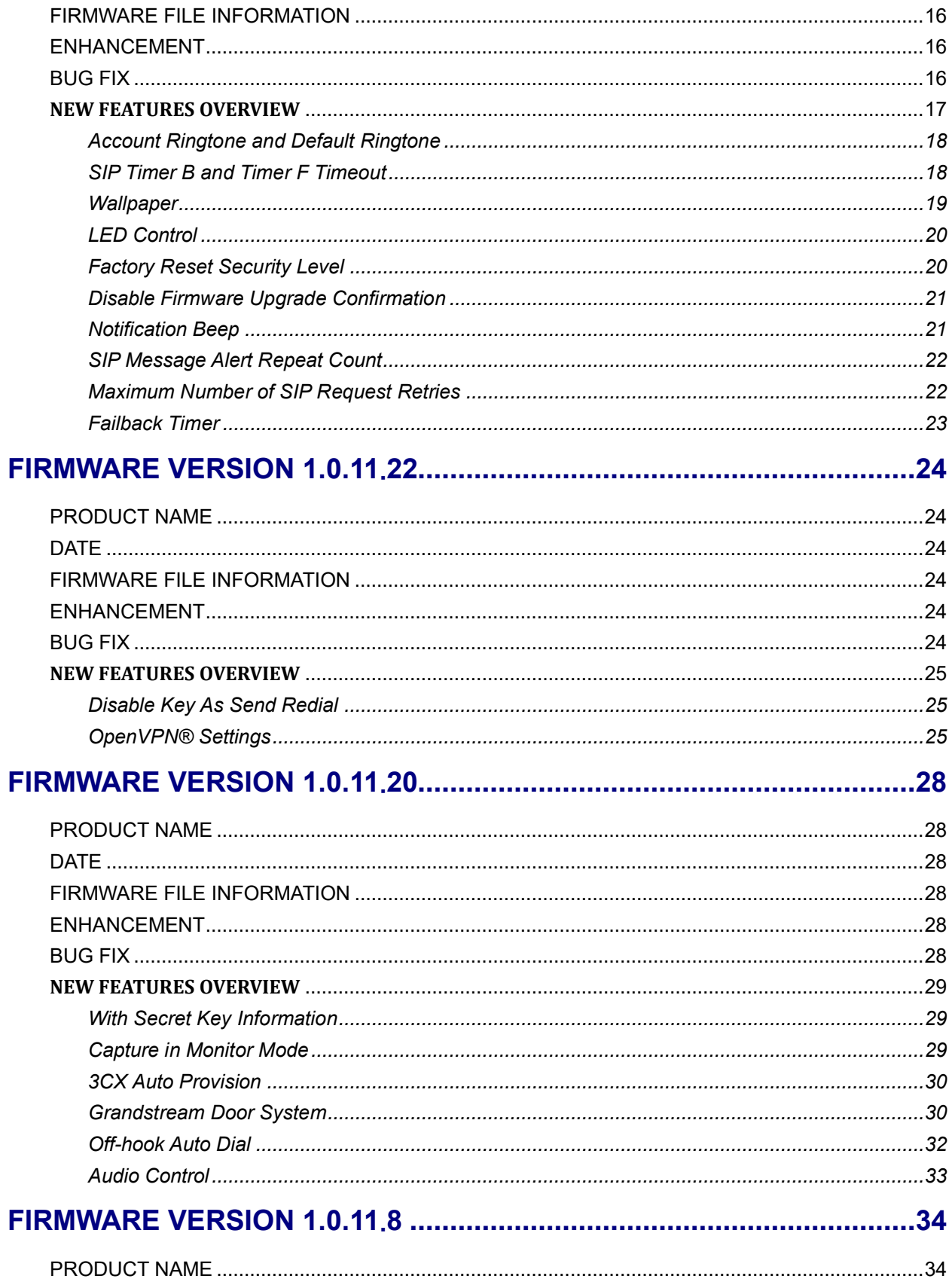

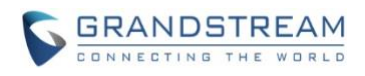

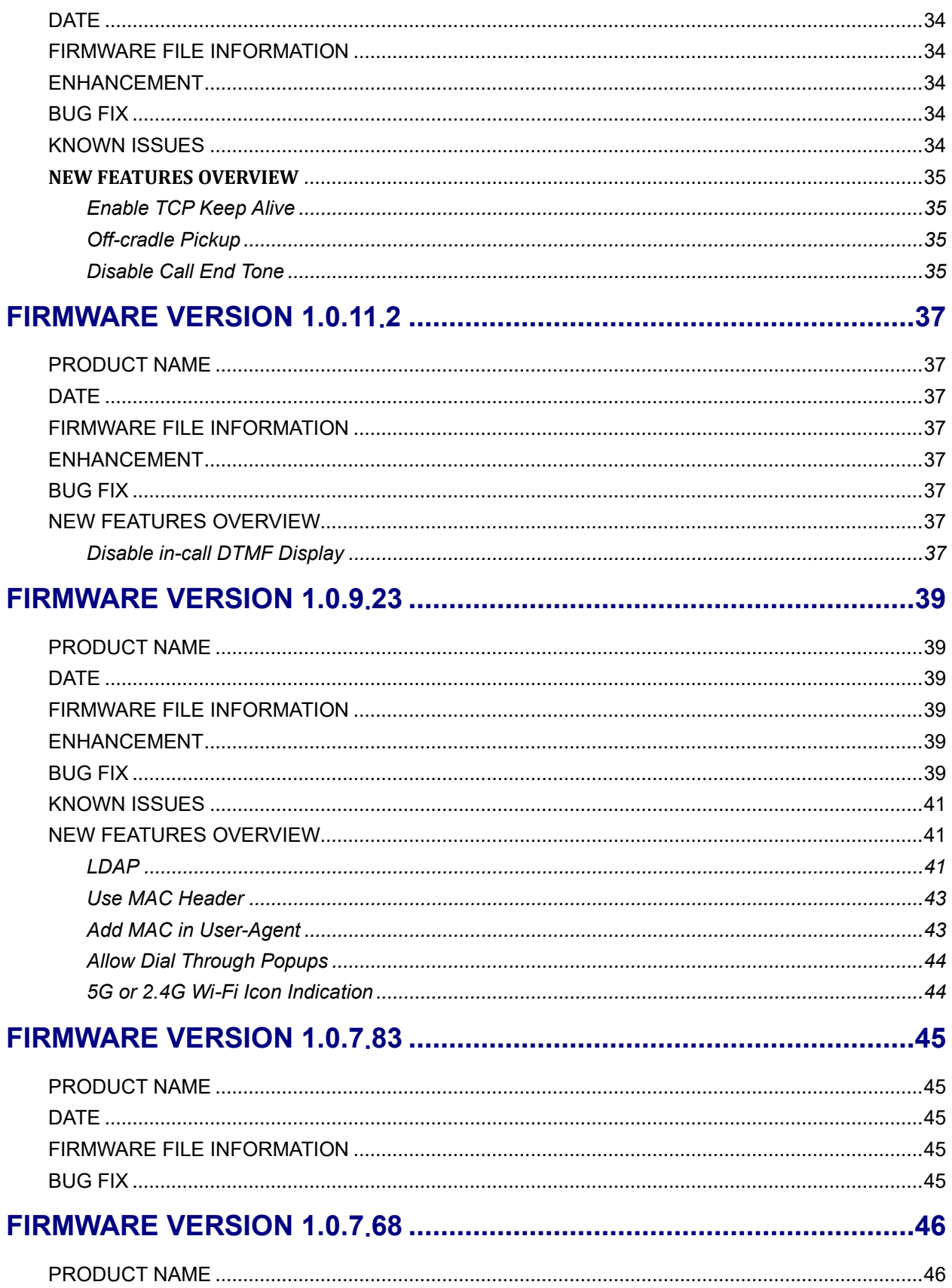

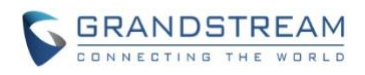

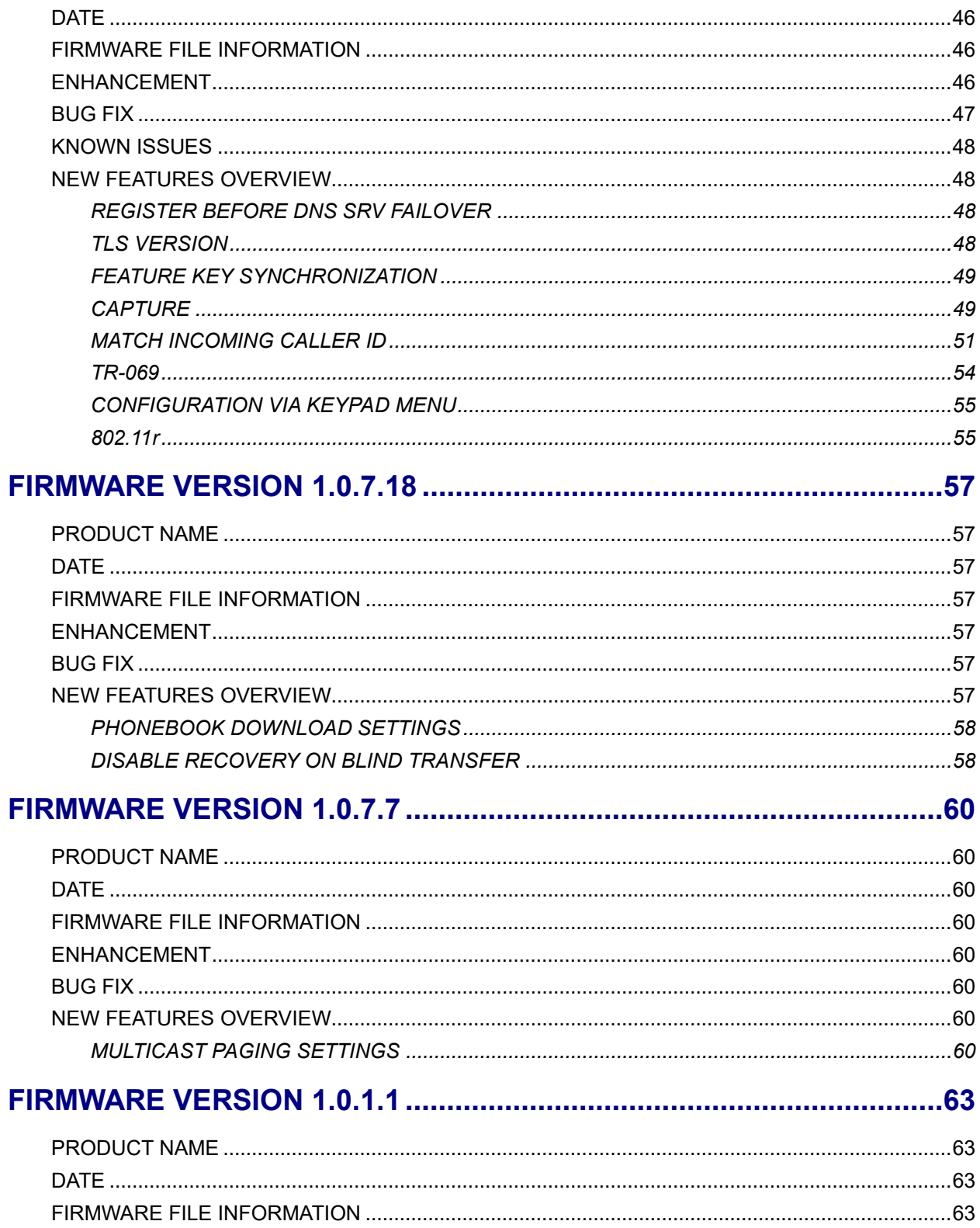

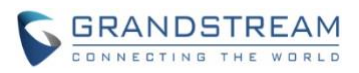

# <span id="page-5-0"></span>**FIRMWARE VERSION 1.0.11.43**

# <span id="page-5-1"></span>**PRODUCT NAME**

WP810, WP822, WP825

## <span id="page-5-2"></span>**DATE**

08/17/2023

# <span id="page-5-3"></span>**FIRMWARE FILE INFORMATION**

• Firmware file name: wp810fw.bin MD5: 997e63dd6fb67894d23f50fdad057a80

# <span id="page-5-4"></span>**ENHANCEMENT**

- Added support for the remote ringtones.
- Added support for Trusted Domain Name. [\[Trusted Domain Name\]](#page-5-7)

# <span id="page-5-5"></span>**BUG FIX**

- Fixed LCD wallpaper is not provisioning after device reboot.
- Fixed device fails to retrieve LDAP contacts.
- Fixed DNS SRV Failover fails when "Check Domain Certificates" is enabled.
- Fixed modifying the country code on LCD will not prompt for device restart.
- Fixed placing the device face down during the ringing process of an incoming call without hanging up the call.
- Fixed several features broken by the cURL update.
- Fixed 802.1X Wi-Fi AP security type displayed abnormally and couldn't be connected.
- Fixed when LDAP lookup is performed on the LCD, the packet search timeout value is different from the configured value.
- Fixed device after a while in idle, on the first incoming call the phone doesn't ring.
- Fixed an issue causing LCD home screen softkey Dutch overlapping.

# <span id="page-5-6"></span>**NEW FEATURES OVERVIEW**

<span id="page-5-7"></span>This section lists major new features and describes how to use them from the user's point of view.

## **Trusted Domain Name**

#### • **Web Configuration**

Users can find the configuration in Web UI -> Accounts-> Account 1 or 2->SIP Settings->Security Settings.

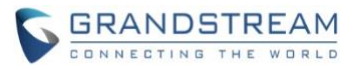

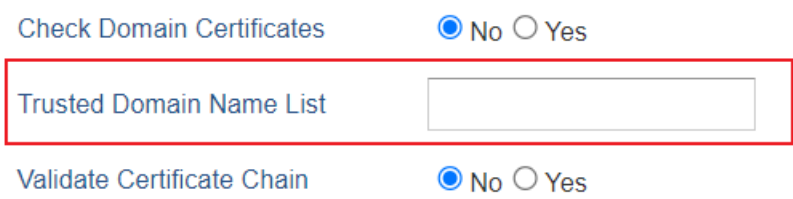

#### • **Functionality**

This feature could let the user configure the "Trusted Domain Name List". Fill in the list of trusted domain names, which supports filling in the SAN list used only for domain name verification in TLS to obtain certificates. If it matches any item in the trusted domain name list, the certificate is trusted. By default, the remote proxy domain name and SIP server domain name are trusted. Supports filling in numbers/letters/- /./\*, Support setting wildcard domain names, such as "\*.grandstream.com", and trust any domains that end with ".gradstream.com".

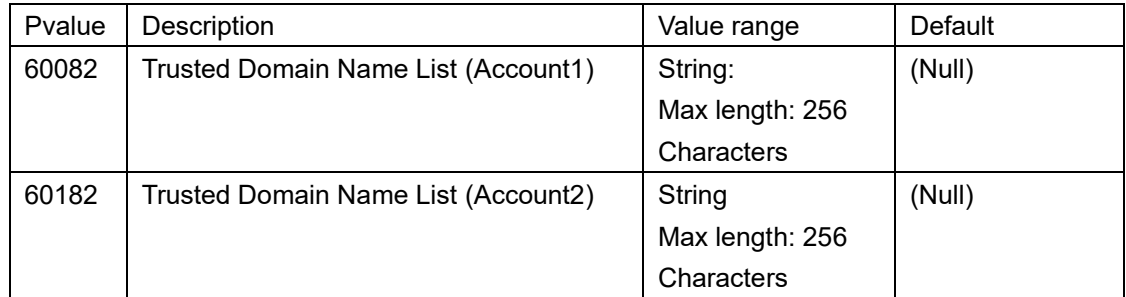

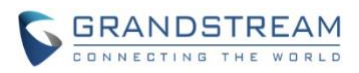

# **FIRMWARE VERSION 1.0.11.40**

# <span id="page-7-1"></span><span id="page-7-0"></span>**PRODUCT NAME**

WP810, WP822, WP825

## <span id="page-7-2"></span>**DATE**

05/23/2023

# <span id="page-7-3"></span>**FIRMWARE FILE INFORMATION**

• Firmware file name: wp810fw.bin MD5: ec5434538a6016d19e9dc96331aa4230

# <span id="page-7-4"></span>**ENHANCEMENT**

- Added "Enable Live DialPad" and "Live DialPad Expire Time". [\[Live DialPad\]](#page-8-1)
- Added the prompt information while enable or disable the TR069 function requires a restart to take effect.

# <span id="page-7-5"></span>**BUG FIX**

- Fixed Remote download XML phonebook, contact unable to write to device, generated core file.
- Fixed Account registration failed on some Stun servers and gs\_ phone crash.
- Fixed Preferred ipv6 mode, device cannot make ipv6 calls and gs\_ phone crash.
- Fixed LCD home screen softkey overlapping.
- Fixed Randomly producing 486 busy on inbounds.
- Fixed device establishes an SRTP call and blindly transfers it to a non-existent number, the RX of device is silent.
- Fixed "check for upgrade every 60 minute(s)" option has a high probability of not taking effect.
- Fixed device is missing "Call" text on the left softkey when dialing.
- Fixed Pressing End key with the phonebook open during a call will end the call.
- Fixed switching the SRTP mode will cause account 1 or account 2 to be unable to establish a call after device call is rejected.
- Fixed device unable to switch accounts on the dialing interface, resulting in account 2 being unavailable.
- Fixed an issue caused device rollback to alternative firmware failed.
- Fixed a pvalue\_validation\_server crashes since specific version.
- Fixed a bug that caused Modifying the date format on the LCD will cause the time to automatically change from PM to AM.
- Fixed there is no Preview/Video Stream from GDS3710 When Using Direct IP Calls.

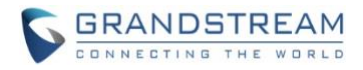

## <span id="page-8-0"></span>**NEW FEATURES OVERVIEW**

<span id="page-8-1"></span>This section lists major new features and describes how to use them from the user's point of view.

#### **Live DialPad**

#### • **Web Configuration**

Users can find the configuration in Web UI -> Settings-> Call Features.

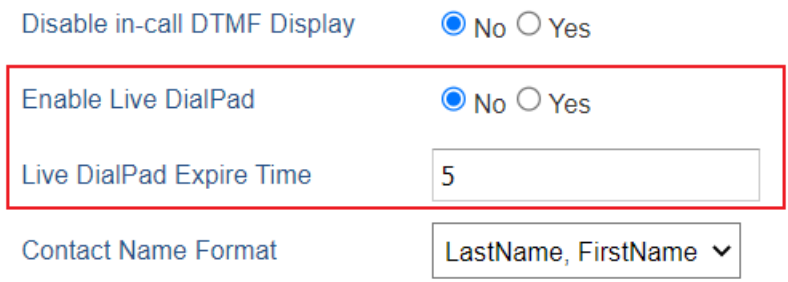

#### • **Functionality**

This feature could let the user configure the "Enabled Live Dial Pad" and the "Live DialPad expire time". User if enables Live DialPad, the phone will automatically dial out and turns on handsfree mode as soon as a dial pad key or softkey is pressed. User could also set the Live Dialpad expiration time, the interval is between 2s and 15s, default value is 5s.

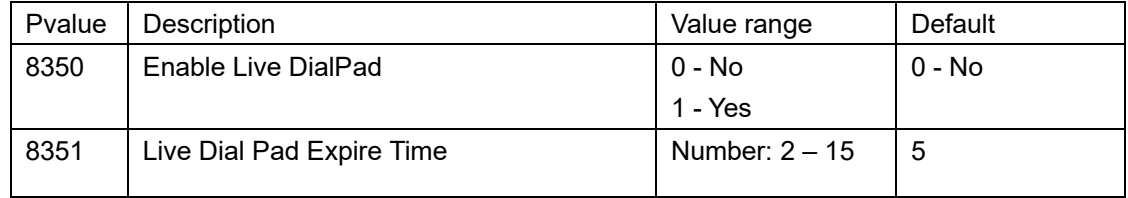

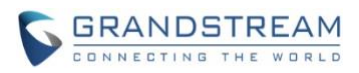

# **FIRMWARE VERSION 1.0.11.34**

# <span id="page-9-1"></span><span id="page-9-0"></span>**PRODUCT NAME**

WP810, WP822, WP825

## <span id="page-9-2"></span>**DATE**

03/17/2023

# <span id="page-9-3"></span>**FIRMWARE FILE INFORMATION**

• Firmware file name: wp810fw.bin MD5: 5222b554029e55ea450384f6b127447f

# <span id="page-9-4"></span>**ENHANCEMENT**

- Added support for increased jitter buffer target delay. [\[VoWLAN Target Delay\]](#page-10-1)
- Added roam scan parameters. [Poor Signal Scan Interval [and Roaming Signal Threshold\]](#page-10-2)
- Added support for power saving. [\[Power Save Mode\]](#page-11-0)
- Enhanced "Network Monitor" which supports MAC address on LCD. (LCD GUI->Status ->Network Monitor-> MAC address)
- Added support for 802.11k/v.
- Added support for Microsoft extensions with EAP-PEAP.
- Added support for disabling the DND mode. [\[Enable DND Feature\]](#page-12-0)
- Added support for lock volume control. [\[Lock Speaker Volume\]](#page-12-1)
- Added support set the volume from WebUI. [\[Speaker Ring Volume\]](#page-12-2)
- Optimized LCD GUI strings.
- Optimized WP810 GDMS redirection and provision time.
- Added support for Turkish special characters.
- Added support for attended transfer feature on WP810 as WP822/WP825.
- Added support Speed Dial in config template. [\[Speed Dial\]](#page-13-0)

## <span id="page-9-5"></span>**BUG FIX**

- Fixed RTP frames are sent using WMM Video Access Category.
- Fixed Timezone issue on Metaswitch.
- Fixed device when DTMF mode is set to IN Audio or SIP INFO, and the call is abnormal.
- Fixed a bug that causes GUI syslog level to be not updated when applying changes on WebUI.
- Fixed device does not send config file requests to the updated config server after GDMS redirection.
- Fixed device No Preview/Video Stream from GDS3710 When Using Direct IP Calls.
- Fixed a bug that caused Audio to play directly on the speaker.

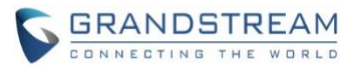

- [WP822] Fixed WP822 cannot resume a held call under specific scenarios on Metaswitch.
- Fixed WebUI missing tooltips for Timer B and Timer F.
- Fixed device When DNS lookup failed, the device is not registered with the results of the previous DNS cache on Telstra.
- Fixed device Bluetooth call RX has a high probability of no sound.
- Fixed device Cannot establish calls via SRTP.
- Fixed the Client Certificate Field Insufficient Allowed Characters.
- Fixed device Missing Caller ID on the Call History Section.
- Fixed Multicast Paging is still in "Enabled" after the device reset.
- Fixed WP810 The split operation cannot be performed on the Attended transfer interface.
- Fixed SRTP call display "Calling..." and gs\_ phone crash.

# <span id="page-10-0"></span>**NEW FEATURES OVERVIEW**

<span id="page-10-1"></span>This section lists major new features and describes how to use them from the user's point of view.

#### **VoWLAN Target Delay**

#### • **Web Configuration**

Users can find the configuration in Web UI -> Network-> WiFi Settings->Advanced Settings

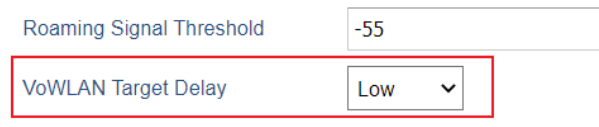

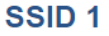

#### • **Functionality**

This feature could let the user configure the jitter buffer target delay.

#### • **New P Values**

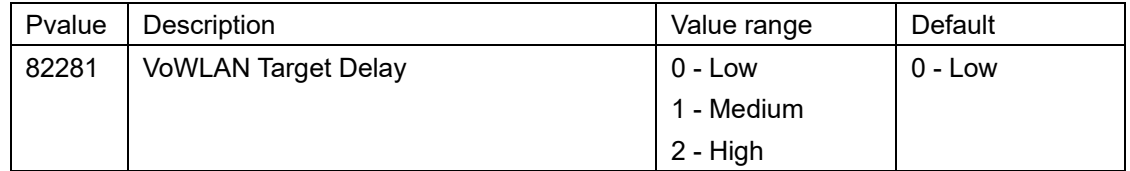

#### <span id="page-10-2"></span>**Poor Signal Scan Interval and Roaming Signal Threshold**

#### • **Web Configuration**

Users can find the configuration in Web UI -> Network-> WiFi Settings->Advanced Settings

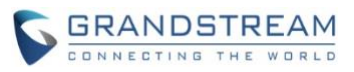

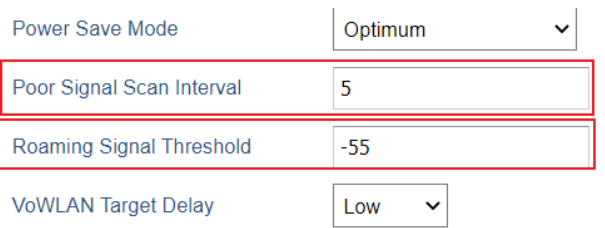

## • **Functionality**

This feature could let the user configure Poor Signal Scan Interval and Roaming Signal Threshold. Poor Signal Scan Interval sets the time interval for signal scanning when the Wi-Fi signal strength is lower than the signal threshold and there is no hotspot that is higher than the current signal strength. Roaming Signal Threshold sets the Wi-Fi signal threshold Wi-Fi. When the Wi-Fi signal strength of the device drops below this configured value, the device will scan for a hotspot above the threshold value and connect to it.

#### • **New P Values**

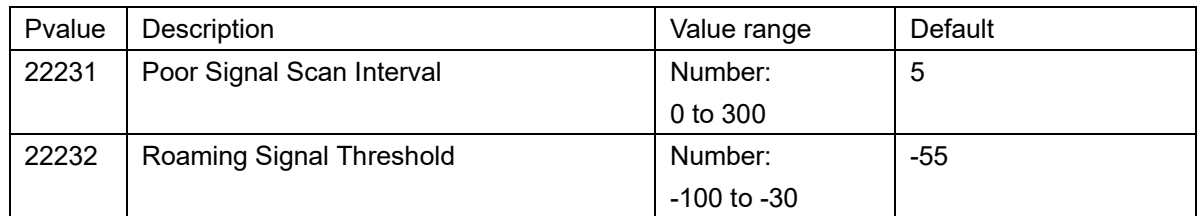

#### <span id="page-11-0"></span>**Power Save Mode**

## • **Web Configuration**

Users can find the configuration in Web UI -> Network-> WiFi Settings->Advanced Settings

# **Advanced Settings**

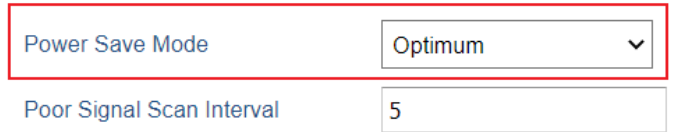

## • **Functionality**

This feature could let the user configure the Power Save Mode on WP810/822/825 devices. There are three options. Optimum - This setting will use all available power-saving features available with the current WiFi chipset. Relaxed Fast-PS - Return to sleep aggressiveness will be reduced. Disable during calling - Power save will be disabled during voice calls to improve compatibility. Disable - Radio will run in CAM mode at all times, and battery life will be significantly impacted.

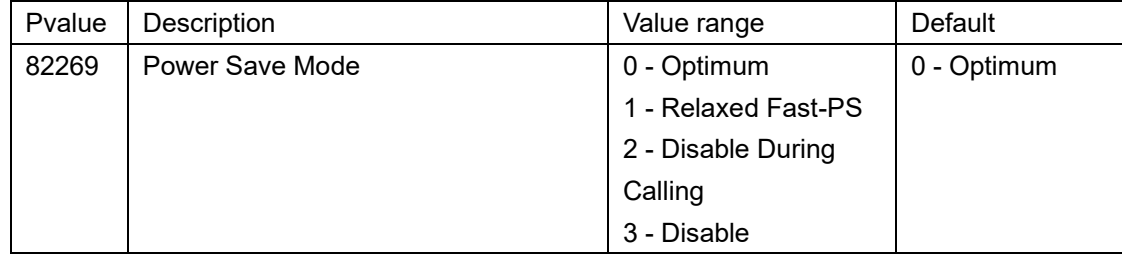

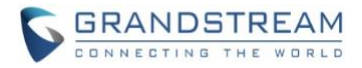

#### <span id="page-12-0"></span>**Enable DND Feature**

#### • **Web Configuration**

Users can find the configuration in Web UI -> Settings-> Call Features

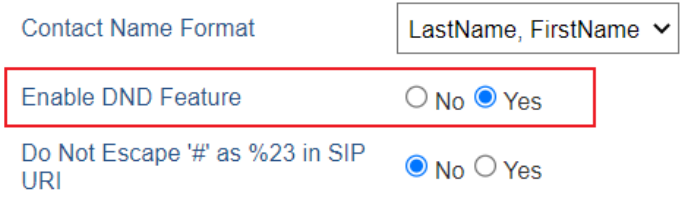

#### • **Functionality**

This feature could let the user configure enable or disable the DND Feature on WP devices. If set to "No", a user cannot turn on the "Do Not Disturb" feature via the MUTE key, MPK, or menu on LCD.

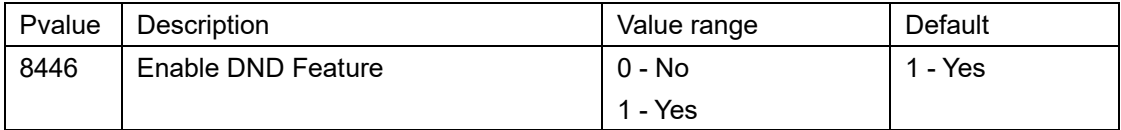

#### <span id="page-12-1"></span>**Lock Speaker Volume**

#### • **Web Configuration**

Users can find the configuration in Web UI -> Settings -> Preferences ->Audio Control

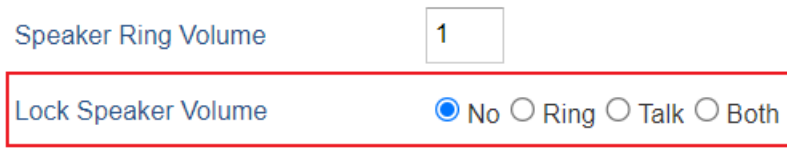

# **Headset**

#### • **Functionality**

This feature could let the user configure to Lock the Speaker Volume in either ring or talk. The Lock volume adjustment when the option is enabled.

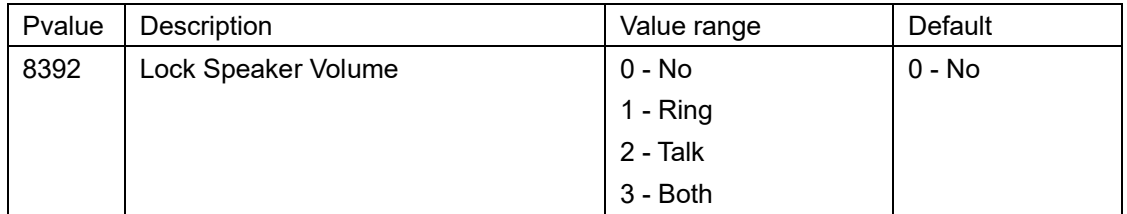

#### <span id="page-12-2"></span>**Speaker Ring Volume**

#### • **Web Configuration**

Users can find the configuration in Web UI -> Settings -> Preferences ->Audio Control

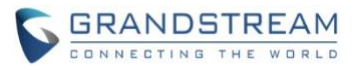

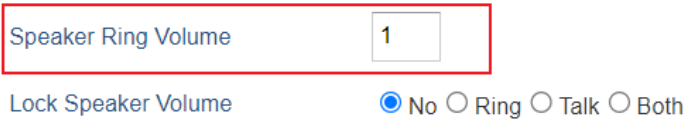

# • **Functionality**

This feature could let the user configure the speaker ring volume. The valid range is 0 to 7.

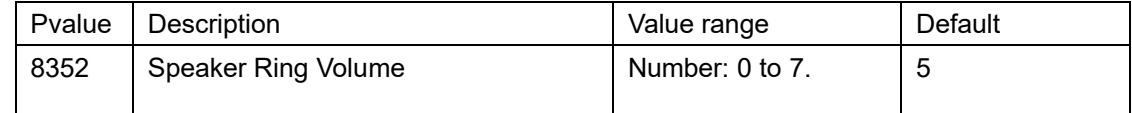

## <span id="page-13-0"></span>**Speed Dial**

### • **Web Configuration**

Users can find the configuration in LCD -> Settings-> Call features-> Speed Dial.

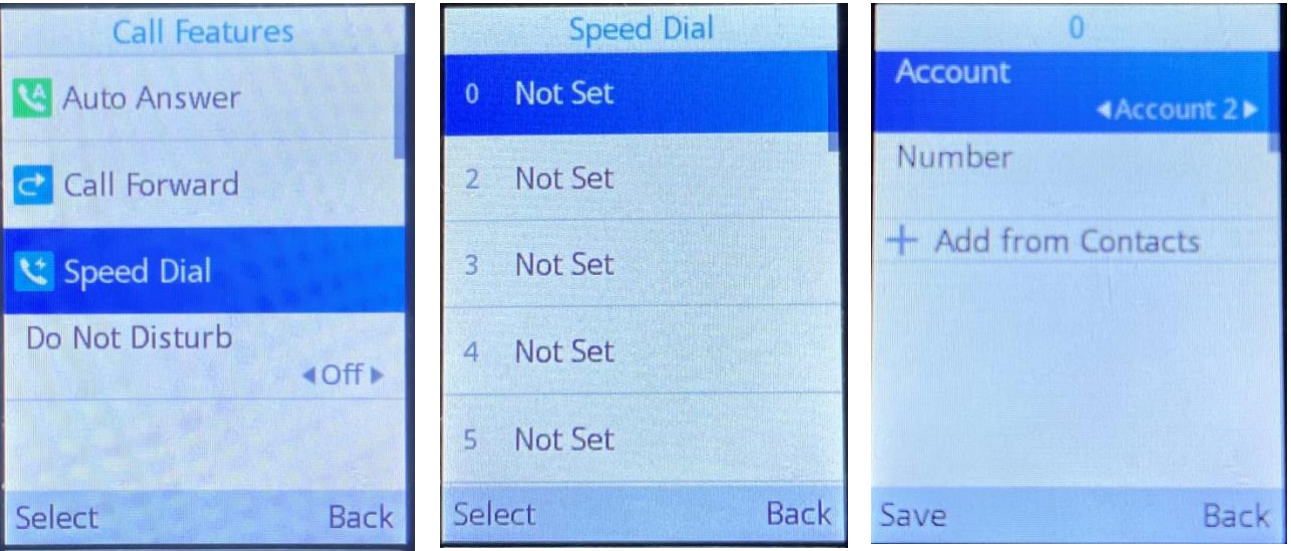

#### • **Functionality**

This feature could let the user configure the Speed Dial feature in the config template. User can configure Speed Dial Account as account 1 or 2 and also available to fill in the Number of Speed Dial. The values will be updated after provisioning from config template.

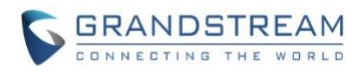

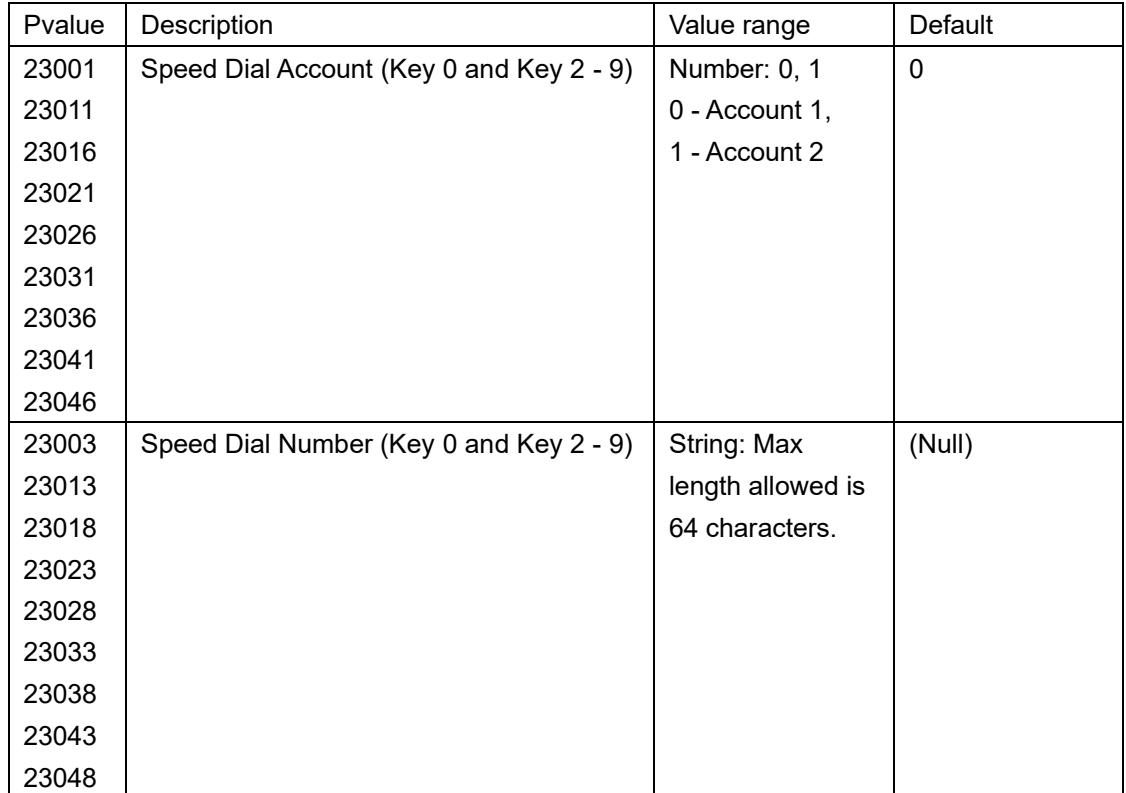

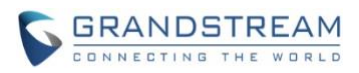

# **FIRMWARE VERSION 1.0.11.28**

# <span id="page-15-1"></span><span id="page-15-0"></span>**PRODUCT NAME**

WP810, WP822, WP825

## <span id="page-15-2"></span>**DATE**

01/13/2023

# <span id="page-15-3"></span>**FIRMWARE FILE INFORMATION**

• Firmware file name: wp810fw.bin MD5: 244474e2ec11d44b73c9082f27aace9a

# <span id="page-15-4"></span>**ENHANCEMENT**

- Added support reboot notification for certain if must reboot to apply settings.
- Added support allows PTT audio to come through the 3.5 mm audio jack output.
- Added support to disable/enable the function to hang up the call when the device is placed upside down.
- Added support for different account ringtones without using Match Incoming Caller ID. [Account Ringtone [and Default Ringtone\]](#page-17-0)
- Added Support to configure F-timer and B-timer. [\[Disable Key As Send Redial\]](#page-24-1)
- Integrate new Digicert certificates in firmware.
- Added support for custom wallpaper provisioning through remote server path and GDMS. [\[Wallpaper\]](#page-18-0)
- Added the options to control the indicated LED pattern. [\[LED Control\]](#page-19-0)
- Added support for factory reset the security level. [\[Factory Reset Security Level\]](#page-19-1)
- Added support for upgrade prompt bypass. [\[Disable Firmware Upgrade Confirmation\]](#page-20-0)
- Added support for attended transfer before answer.
- Added support to disable the Notification Beep. [\[Notification Beep\]](#page-20-1)
- Added support for SIP messages tone. [\[SIP Message Alert Repeat Count\]](#page-21-0)
- Added support for Maximum Number of SIP Request Retries. [\[Maximum Number of SIP Request](#page-21-1)  [Retries\]](#page-21-1)
- Added support for Failback Timer. [\[Failback Timer\]](#page-22-0)
- Added the option "Saved one until failback timer expires" in DNS SRV Fail-over Mode.

## <span id="page-15-5"></span>**BUG FIX**

- Fixed a bug that caused ATE factory reset test failure.
- Fixed device cannot be factory reset when the device is never connected to Wi-Fi.
- Fixed device DHCP Option 12 cannot take effect.

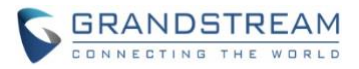

- Fixed some problems with Incoming Calls and Outgoing Calls functions in LDAP.
- Fixed the device not being able to fully edit the number before calling.
- Fixed a CA certificate provisioning issue.
- Fixed the issue that the device's headphone volume is too quiet.
- Fixed the issue that the LDAP contact name is not showing during incoming call.
- Fixed some calls that did not come through from certain numbers or providers.
- Fixed the function of "Cancel Call Gesture" which does not work issue.
- Fixed the Registering/Removing a SIP account will not immediately send a registration or remove packet.
- Fixed Enter the LDAP contact page and click any button to generate the core file.
- Fixed the SIP Timer B Timeout and SIP Timer F Timeout time does not take effect.
- Fixed device the contact ringtone cannot be set as default.
- Fixed device only 6/0/6dB of Headset TX/RX gain can be saved.
- Fixed the time display does not change with the time format.
- Fixed LCD's Time is 1 hour behind when set to "auto" in Time Settings.
- Fixed an issue that caused no audio on either side after a call is transferred to the device.
- Fixed device staying on PTT mode when entering the channel menu.
- Fixed device the phonebook upload is successful, but the prompt is abnormal.
- Fixed device Toggling VPN settings causes gs\_phone to crash.
- Fixed the device sends only the first sip address resolved by DNS-NAPTR to initiate registration.
- Fixed when DNS mode is set to SRV, the device sends the First and Second sip address resolved by SRV to initiate registration in some scenarios.
- Fixed the device sends the First and Second sip address resolved by DNS-NAPTR to initiate registration.
- Fixed account 1 or 2 is set to different DNS modes, and account 2 fails to register.
- Fixed DNS SRV Fail-over Mode set to "Saved one until DNS TTL" does not take effect.
- Fixed when registration fails over to an SBC, other than the one currently registered with, a new callid must be used.
- Fixed when the screen freeze button does not respond after you stay on the Network Monitor interface for a period of time.
- Fixed the screen that remains on the current new contact page after saving the contact.
- Fixed the device not following the SIP registration failure retry timer.
- Fixed after the DUT locks the screen, the device has missed an incoming call, and the incoming call number display is incomplete.
- Fixed when DNS lookup failed, the device is not registered with the results of the previous DNS cache.
- Fixed when DNS mode is set to "NAPTR/SRV", the failover was triggered by an invite, and the invite will not proceed after establishing a new registration.

## <span id="page-16-0"></span>**NEW FEATURES OVERVIEW**

This section lists major new features and describes how to use them from the user's point of view.

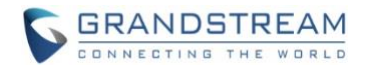

#### <span id="page-17-0"></span>**Account Ringtone and Default Ringtone**

#### • **Web Configuration**

Users can find the configuration in Web UI -> Accounts-> Account 1 or 2->Call Settings.

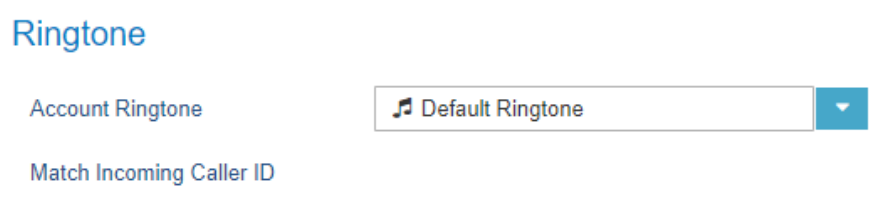

Users can find the configuration in Web UI -> Settings ->Preferences-> Ringtone.

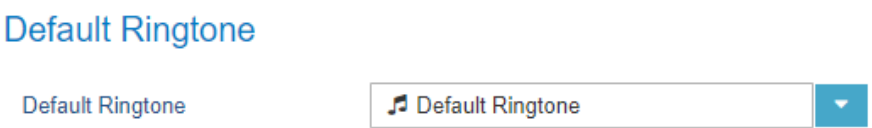

#### • **Functionality**

This feature could let the user Configure the Account Ringtone and System Ringtone from the dropdown list from the web UI instead of LCD.

#### • **New P Values**

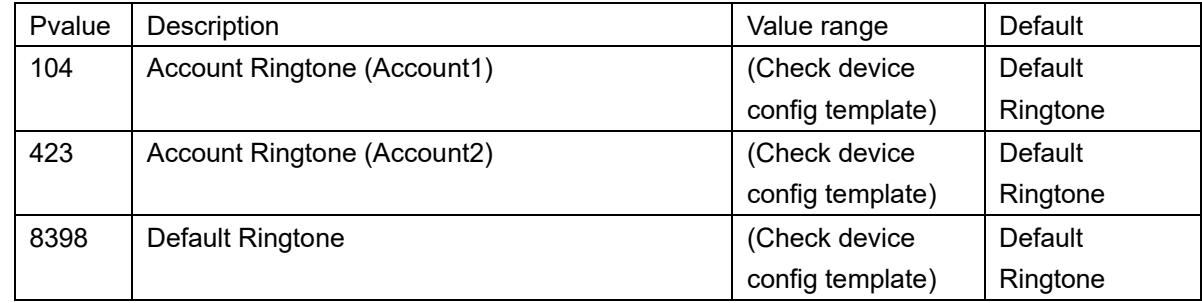

#### <span id="page-17-1"></span>**SIP Timer B and Timer F Timeout**

#### • **Web Configuration**

Users can find the configuration in Web UI -> Accounts-> Account 1 or 2->SIP Settings -> Basic Settings.

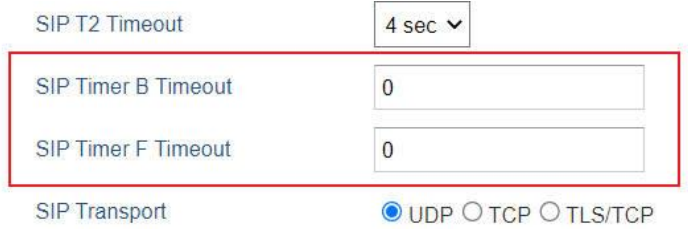

### • **Functionality**

This feature could let the user set the interval of SIP Timer B and Timer F Timeout. It is used to set the

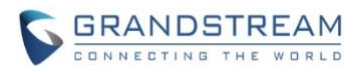

timeout of INVITE transactions.

#### • **New P Values**

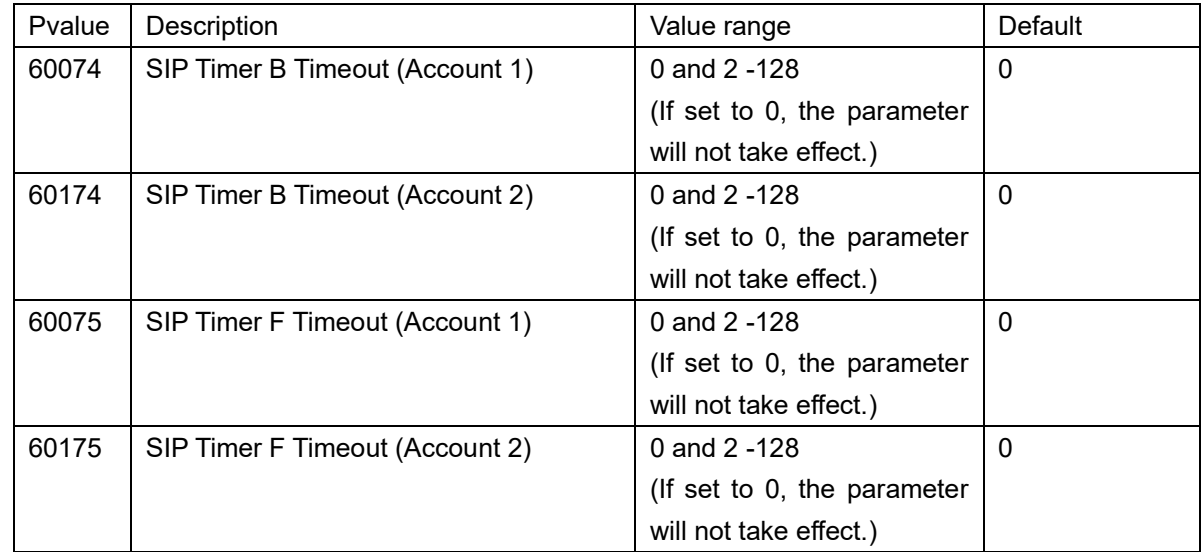

#### <span id="page-18-0"></span>**Wallpaper**

## • **Web Configuration**

Users can find the configuration in Web UI -> Settings -> LCD Display.

# **LCD Display**

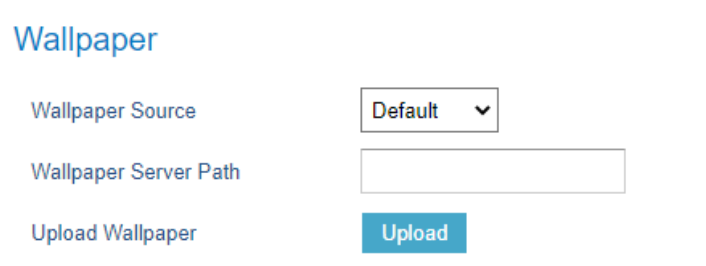

#### • **Functionality**

This feature could let the user set the location where wallpapers are stored, the directory or file path of wallpaper, and upload the Wallpaper from WebUI.

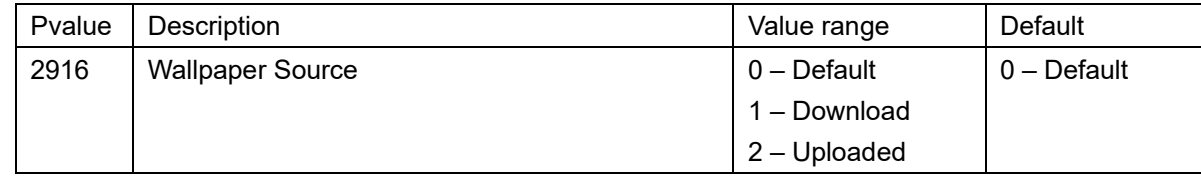

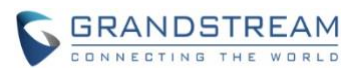

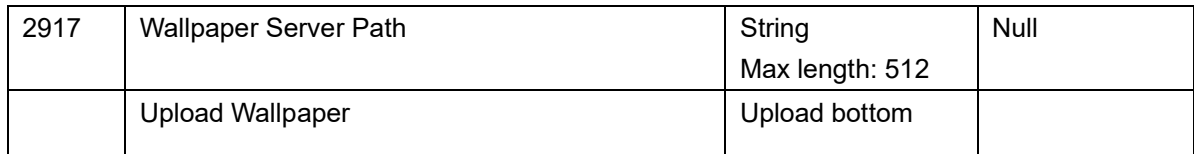

### <span id="page-19-0"></span>**LED Control**

Users can find the configuration in Web UI -> Settings -> LCD Display.

# **LED Control**

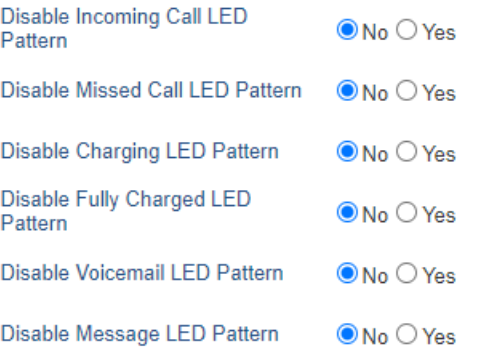

## • **Functionality**

This feature could let the user control the LED pattern status in Incoming Call, Missed Call, Charging In Progress, Charging Complete, Voice Message Waiting, Instant Message Waiting.

## • **New P Values**

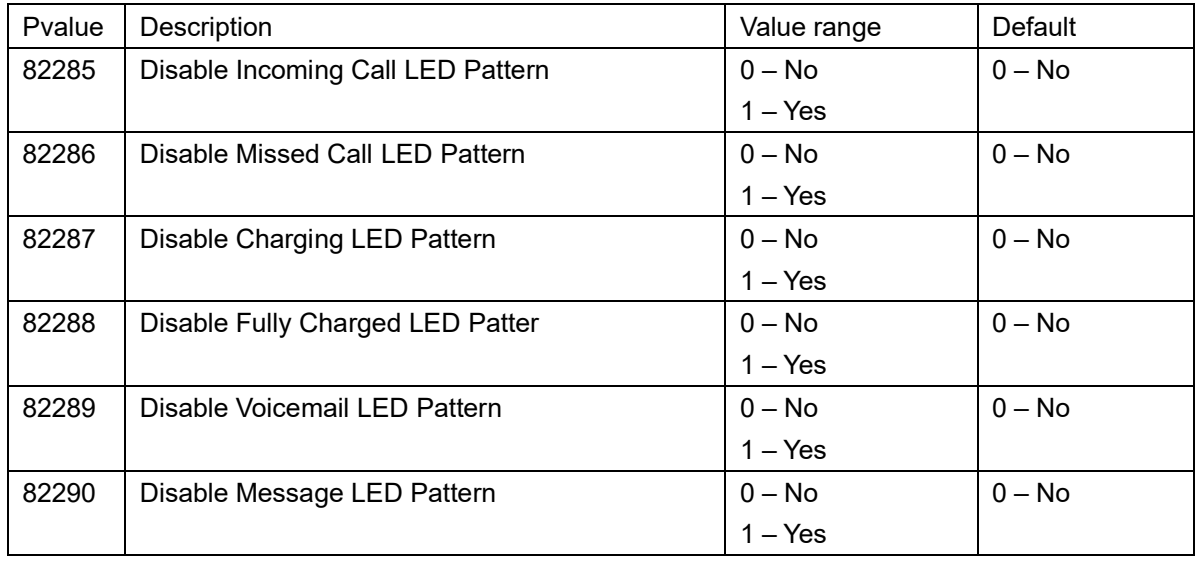

## <span id="page-19-1"></span>**Factory Reset Security Level**

Users can find the configuration in Web UI -> Maintenance-> Security Settings-> Security.

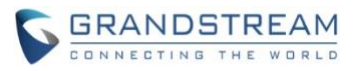

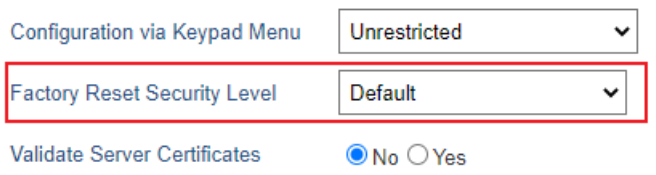

## • **Functionality**

This feature could let the user allow Factory Reset under certain security constraints.

#### • **New P Values**

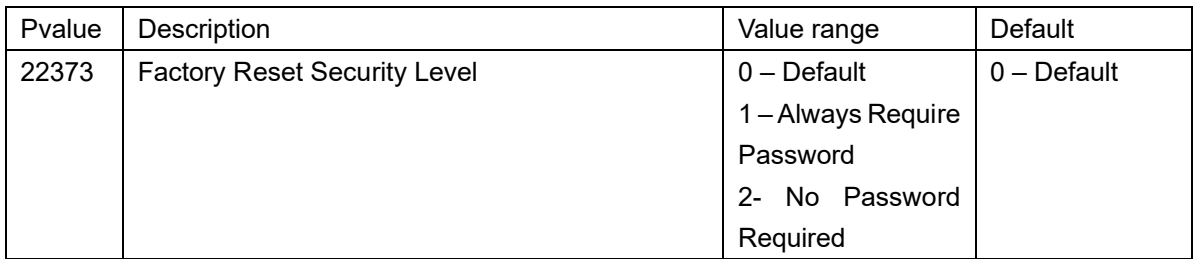

#### <span id="page-20-0"></span>**Disable Firmware Upgrade Confirmation**

Users can find the configuration in Web UI -> Maintenance -> Upgrade and Provisioning.

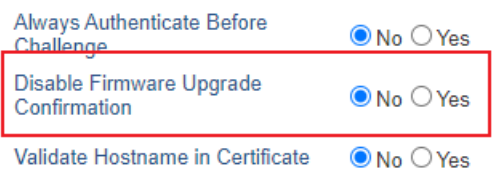

#### • **Functionality**

This feature could let the user disable the Firmware Upgrade confirmation popup.

#### • **New P Values**

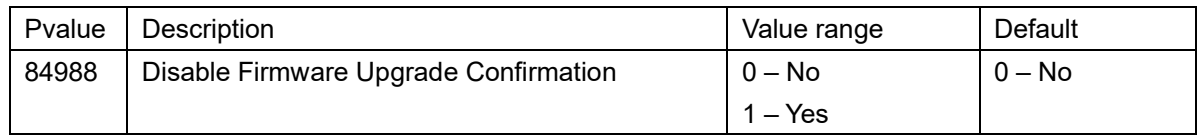

## <span id="page-20-1"></span>**Notification Beep**

Users can find the configuration in Web UI -> Settings ->Preferences-> Ringtone.

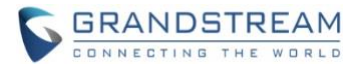

# **Notification Tone**

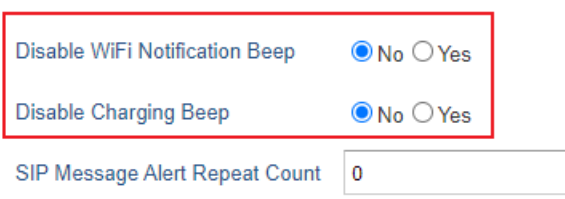

#### • **Functionality**

This feature could let the user disable the Wi-Fi notification Beep and the Charging Beep.

#### • **New P Values**

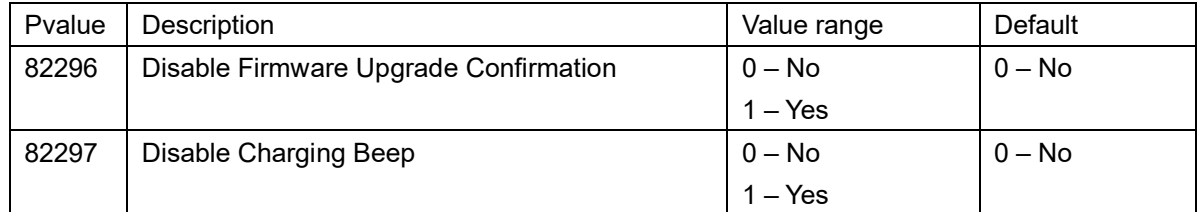

#### <span id="page-21-0"></span>**SIP Message Alert Repeat Count**

Users can find the configuration in Web UI -> Settings ->Preferences-> Ringtone.

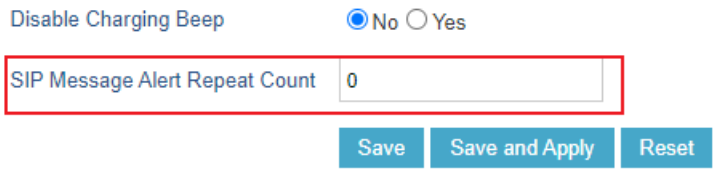

#### • **Functionality**

This feature could let the user set how many times the alert tone is played when receiving a new message.

## • **New P Values**

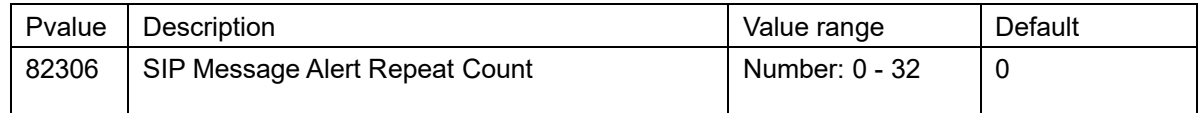

#### <span id="page-21-1"></span>**Maximum Number of SIP Request Retries**

#### • **Web Configuration**

Users can find the configuration in Web UI -> Accounts-> Account 1 or 2-> Network Settings

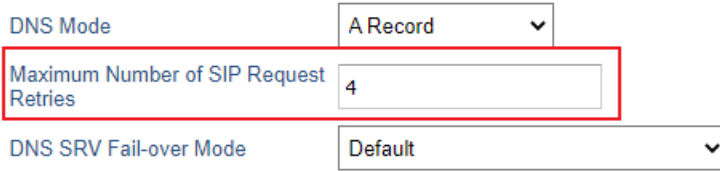

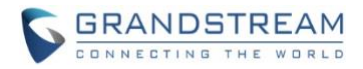

## • **Functionality**

This feature could let the user specify the maximum number of retries on SIP Requests.

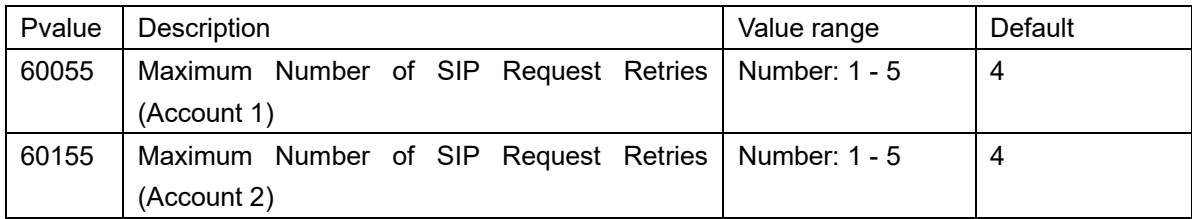

## <span id="page-22-0"></span>**Failback Timer**

Users can find the configuration in Web UI -> Accounts-> Account 1 or 2-> Network Settings.

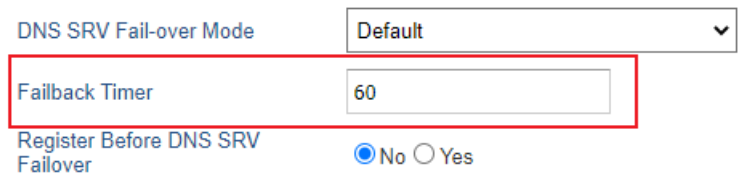

## • **Functionality**

This feature could let the user specify the time interval (in minutes) that the device should continue to send SIP requests (REGISTER or INVITE) to the failover IP. Specifies the time interval (in minutes) that the device should continue to send SIP requests (REGISTER or INVITE) to the failover IP.

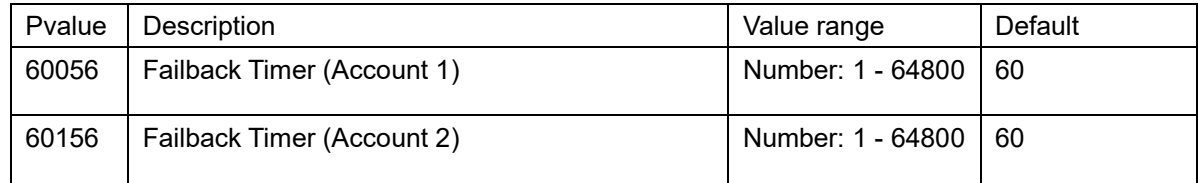

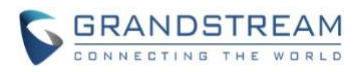

# **FIRMWARE VERSION 1.0.11.22**

# <span id="page-23-1"></span><span id="page-23-0"></span>**PRODUCT NAME**

WP810, WP822, WP825

## <span id="page-23-2"></span>**DATE**

09/01/2022

# <span id="page-23-3"></span>**FIRMWARE FILE INFORMATION**

• Firmware file name: wp810fw.bin MD5: 16426a1e4cab13f4a2678b60fd473101

# <span id="page-23-4"></span>**ENHANCEMENT**

- Added support for gen2 certificate upgrade. (Web UI->Status->System Info->Certificate Type: RSA+SHA256)
- Added support for Dutch language. (Web UI->Settings->Preference->Language->Display Language-> "Deutsch")
- Added new feature to disable redial with # key. [\[Disable Key As Send Redial\]](#page-24-1)
- Added new feature to support for OpenVPN. [\[OpenVPN® Settings\]](#page-24-2)
- Added ability to automatically switch to RTP/SRTP according to SIP transport when it's resolved with NAPTR. (Web UI>Accounts-> Account 1 or 2-> Audio Settings-> SRTP Mode->"Follow SIP Transport")
- Added support to enable the headset detect pin without having to open the codec.

# <span id="page-23-5"></span>**BUG FIX**

- Fixed a bug causes missing open-source licenses on WebUI.
- Fixed device only the first letter of the key can be entered in the search box of the Contacts APP.
- Fixed device has certain probability causes LCD does not pop-up while taking USB upgrade.
- Fixed device cannot detect the headset when the headset plugged in during device startup.
- Fixed a bug causes WP822 and WP825 gravity sensor failed.
- Fixed device chooses to mute when the second call is connected, and the first call will also be muted at the same time.
- Fixed device the "Rx Drop Rate" of Network Statistics displays error on LCD.
- Fixed a bug causes network status does not display IPv4 address.
- Fixed the busy tone is only played from handset audio mode.
- Fixed WP822 fails to register after reboot while configured statically IPv6 address.
- Fixed WP822 fails to hear audio after being transferred
- Fixed the issue cause font for the password entry is unreadable after disables hide password on WP825 and WP822 LCD screen.

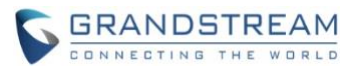

- Fixed device cannot apply the configuration after initiating the zero-config provisioning.
- Fixed Network status page not displayed VPN IP on LCD after the device connected to OpenVPN.
- Fixed Network status page not displayed VPN IP on WebUI after the device connected to OpenVPN.
- Fixed the VPN address has still initiated registration after closing VPN.
- Fixed WP822 fails to update caller ID when the call is transferred.
- Fixed WP822 Redundancy backoff timer is not accurate.
- Fixed device unrecognized options are handled incorrectly when uploading .ovpn file
- Fixed WP810 accidental speaker mode when using speed dial
- Fixed devices receive another incoming call when there is calling in vibration mode, cause the phone to vibrate all the time.

## <span id="page-24-0"></span>**NEW FEATURES OVERVIEW**

<span id="page-24-1"></span>This section lists major new features and describes how to use them from the user's point of view.

#### **Disable Key As Send Redial**

#### • **Web Configuration**

Users can find the configuration in Web UI -> Accounts-> Account 1 or 2->Call Settings

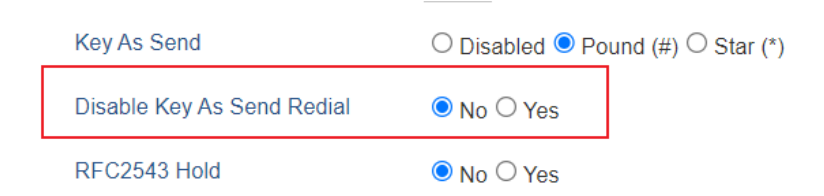

#### • **Functionality**

This new feature could disable the redial function of the Key As Send key.

• **New P Values**

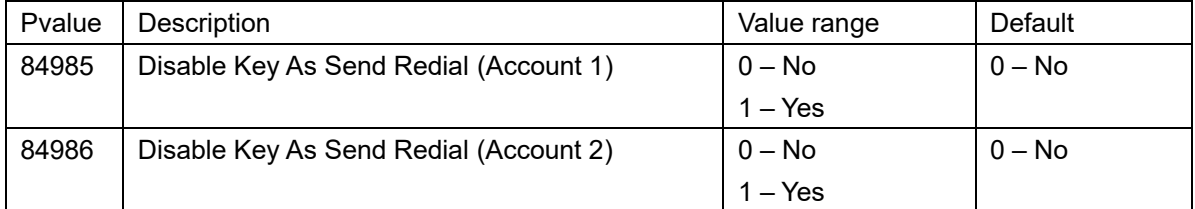

#### <span id="page-24-2"></span>**OpenVPN® Settings**

#### • **Web Configuration**

Users can find the configuration in Web UI -> Network-> OpenVPN® Setting.

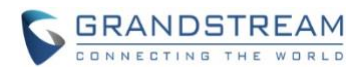

# OpenVPN® Settings

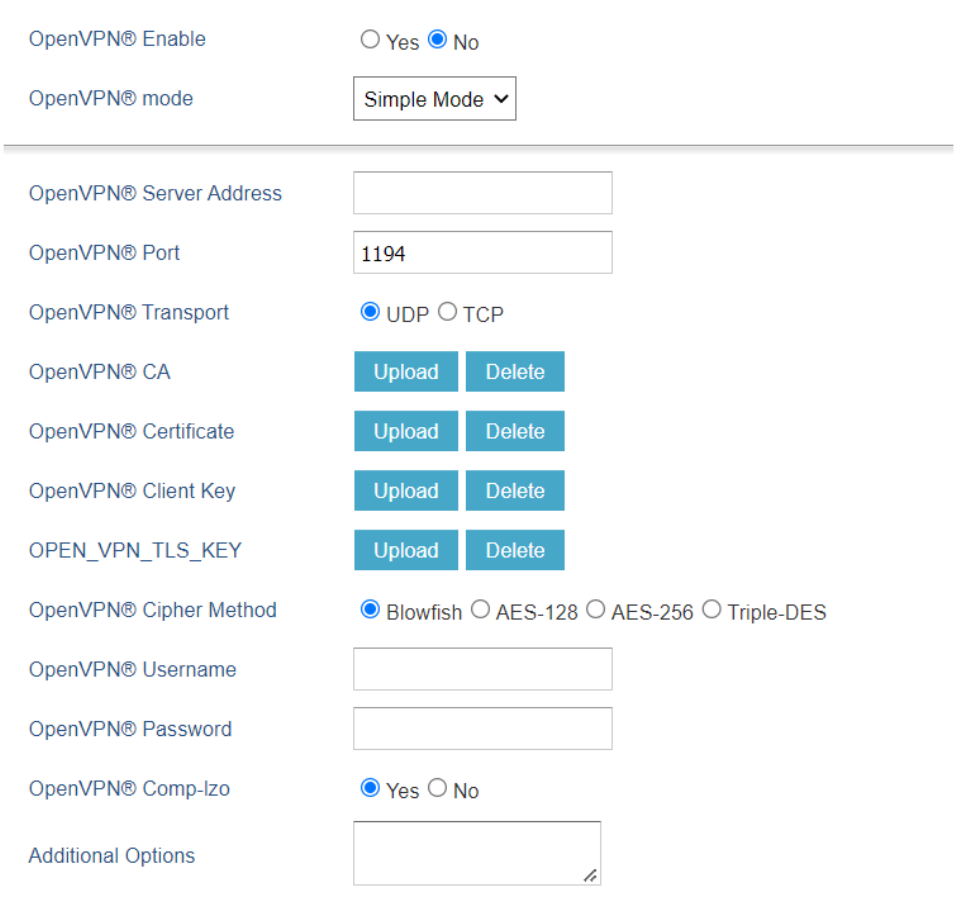

# • **Functionality**

This feature allows users to configure OpenVPN.

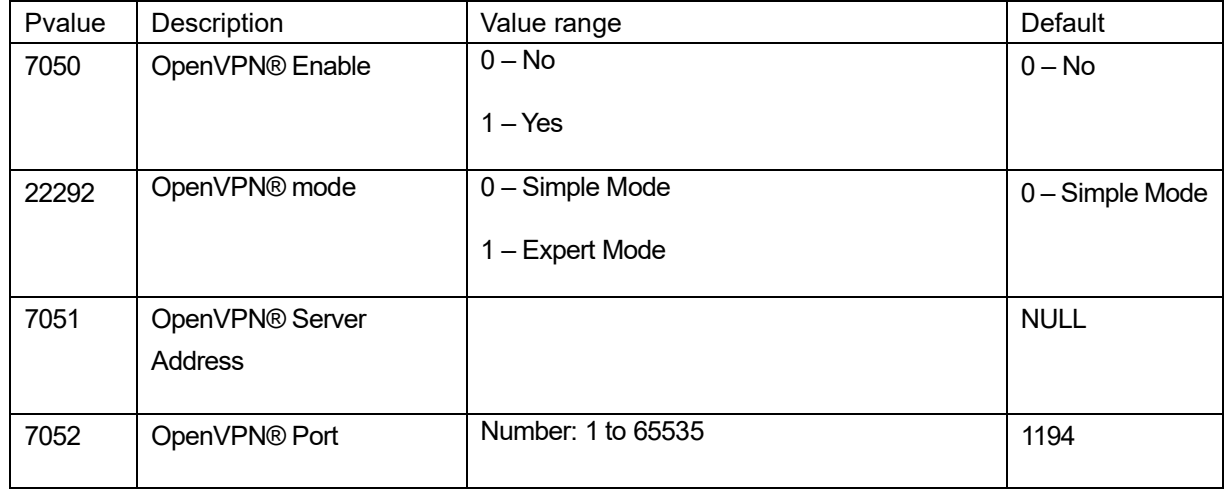

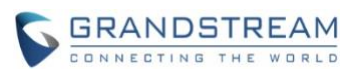

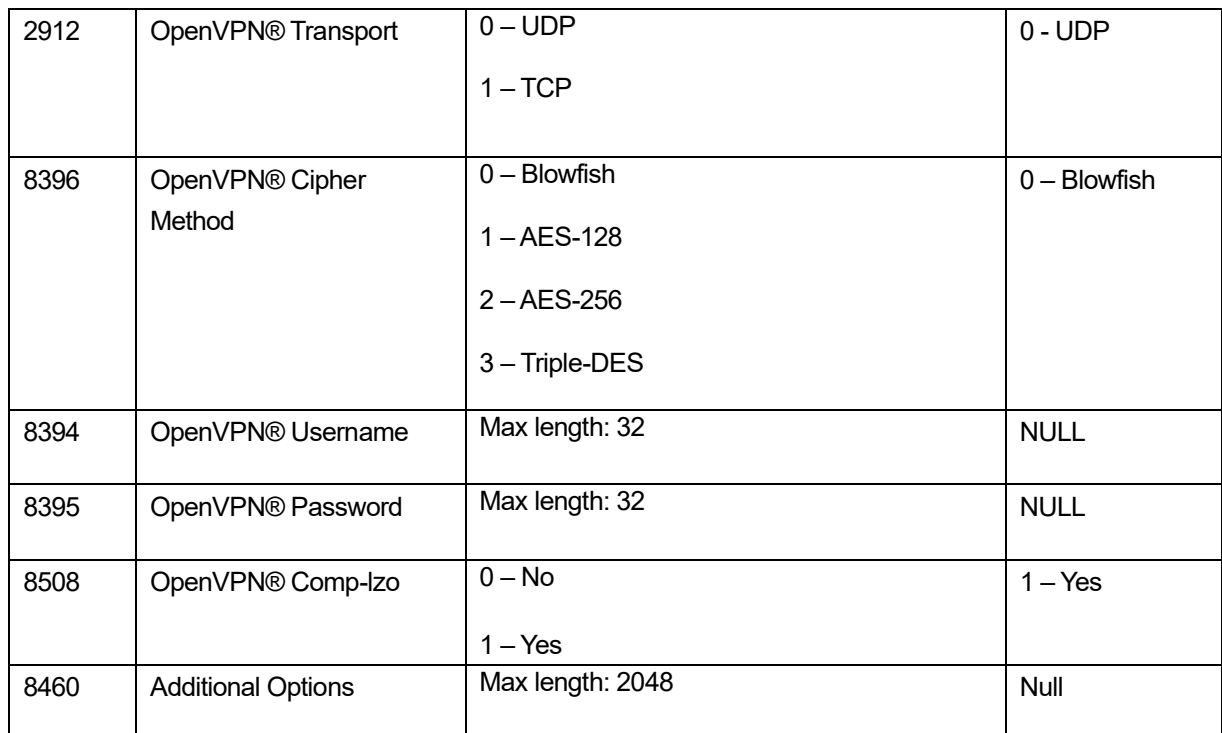

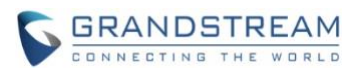

# **FIRMWARE VERSION 1.0.11.20**

# <span id="page-27-1"></span><span id="page-27-0"></span>**PRODUCT NAME**

WP810, WP822, WP825

## <span id="page-27-2"></span>**DATE**

08/02/2022

# <span id="page-27-3"></span>**FIRMWARE FILE INFORMATION**

• Firmware file name: wp810fw.bin MD5: abc946146b300261dad44e410eafe88b

# <span id="page-27-4"></span>**ENHANCEMENT**

- Added new feature to support capture SSL Key Log File [\[With Secret Key Information\]](#page-28-1)
- Added new features in Packet Capture monitor mode support. [\[Capture in Monitor Mode\]](#page-28-2)
- Added 3CX Auto Provision option. [\[3CX Auto Provision\]](#page-29-0)
- Added support to connect up to 20 SSIDs. (Add SSID 11 to 20)
- Updated phonebook display to show first name and then family name under contacts.
- Added door system support and GDS settings [\[Grandstream Door System\]](#page-29-1).
- Added support for warning tone upon auto answer.
- Added support for Off-hook Auto Dial. [\[Off-hook Auto Dial\]](#page-31-0)
- <span id="page-27-5"></span>• Added support for Audio Control. [\[Audio Control\]](#page-32-0)

## **BUG FIX**

- Fixed device plays only once for Alternate Number Ringing.
- Fixed device plays only once for Priority Alert Ringing.
- Fixed device does not prompt for username and password after receiving 401 for config file download.
- Fixed an issue that cause the device unable to downgrade firmware via uploading on Web UI.
- Fixed device sends re-register right after successful 1st register upon reboot.
- Fixed text cut-off for Firmware Upgrade options on the LCD.
- Fixed an issue cause the device to display the transfer icon if the "call forward" feature is enabled without the target number.
- Fixed a bug while dialing the number on the contacts page, after hanging up the call, the device will exit to the menu page.
- Fixed a bug while accessing the contact ringtone page from the dialing page, and the dial tone will sound from the speaker while listening to the ringtone.
- Fixed device only rings the bell once when adjusting the volume during an incoming call.
- Fixed a bug that causes device not to display the LDAP contacts.

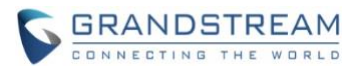

- Fixed a bug that causes DHCP to release to performed when Minimum RSSI or Band Steering is configured on AP.
- Fixed the device acceleration sensor is always active.
- Fixed device no ringtone for incoming calls if selects the "Default Ringtone" option.
- Fixed device when new FW is available or the battery is low, prompts are repeatedly shown after boot.
- Fixed device allows configuring call forward from LCD when both Feature Key Synchronization and Local Call Feature are disabled.
- Fixed device the advice of charges does not show final charge summary correctly.
- Fixed device Caller ID display didn't update correctly during call forward from calling screen to call in progress.
- Fixed device Silent alerting not working.
- Fixed a bug causing must press "Blind" twice to complete the transfer before answering.
- Fixed device unable to change the Wi-Fi Band in the Italian language.
- Fixed device SIP log does not show complete SIP information.
- Fixed a bug caused devices unable to downgrade firmware via uploading on Web UI

# <span id="page-28-0"></span>**NEW FEATURES OVERVIEW**

<span id="page-28-1"></span>This section lists major new features and describes how to use them from the user's point of view.

#### **With Secret Key Information**

#### • **Web Configuration**

Users can find the configuration in Web UI -> Maintenance-> Packet Capture

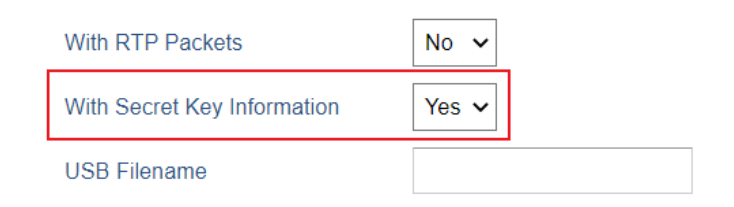

#### • **Functionality**

This new feature could make packet capture include secret key to decrypt the capture TLS packets.

#### • **New P Values**

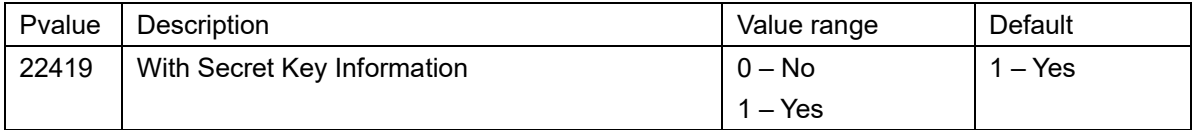

#### <span id="page-28-2"></span>**Capture in Monitor Mode**

#### • **Web Configuration**

Users can find the configuration in Web UI ->Maintenance-> Packet Capture.

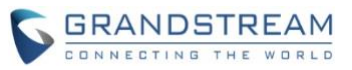

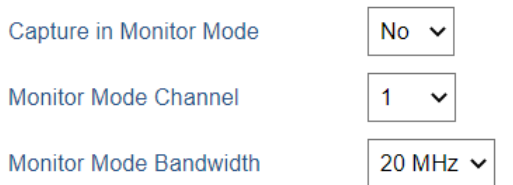

# • **Functionality**

This new feature could let user configures make the packet capture in monitor mode with specific Channel and bandwidth.

• **New P Values**

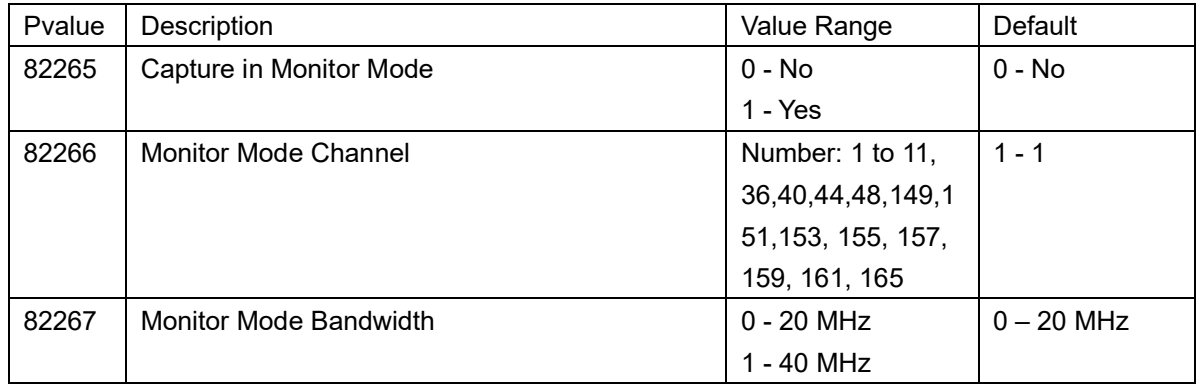

## <span id="page-29-0"></span>**3CX Auto Provision**

#### • **Web Configuration**

Users can find the configuration in Web UI -> Maintenance-> Upgrade and Provisioning

**3CX Auto Provision** 

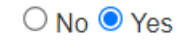

#### • **Functionality**

This new feature could make the phone will multicast SUBSCRIBE for provision if this feature is enabled.

#### • **New P Values**

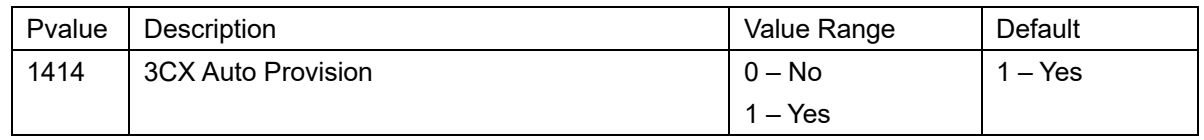

#### <span id="page-29-1"></span>**Grandstream Door System**

#### • **Web Configuration**

Users can find the configuration in Web UI ->Settings-> External Service.

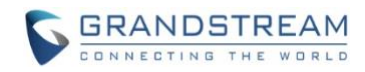

# **Grandstream Door System**

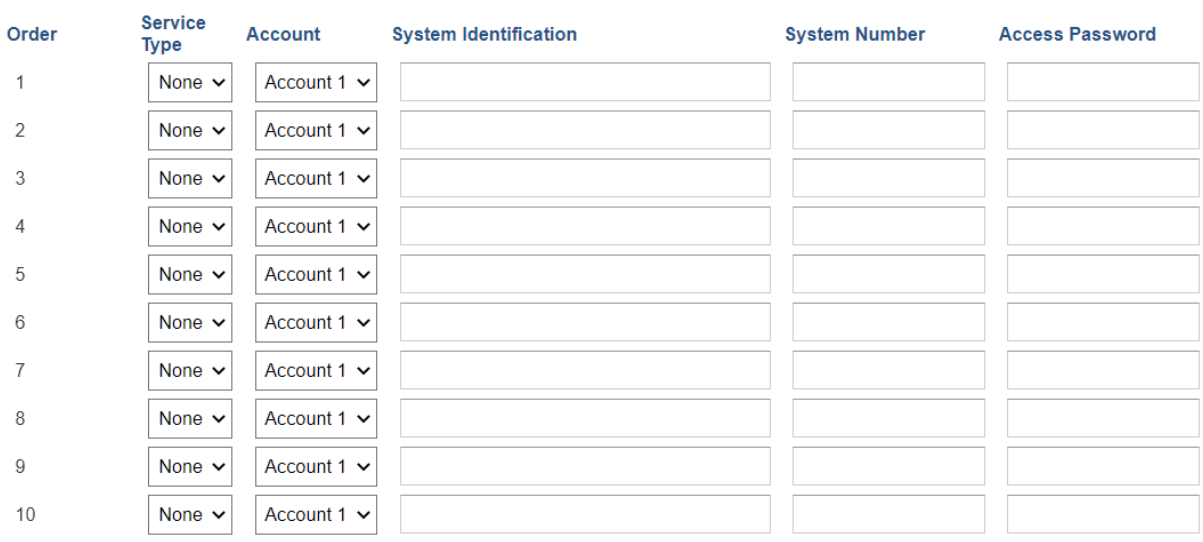

# • **Functionality**

This new feature could let the user connect the Grandstream Door System (GDS) with the WP8xx device.

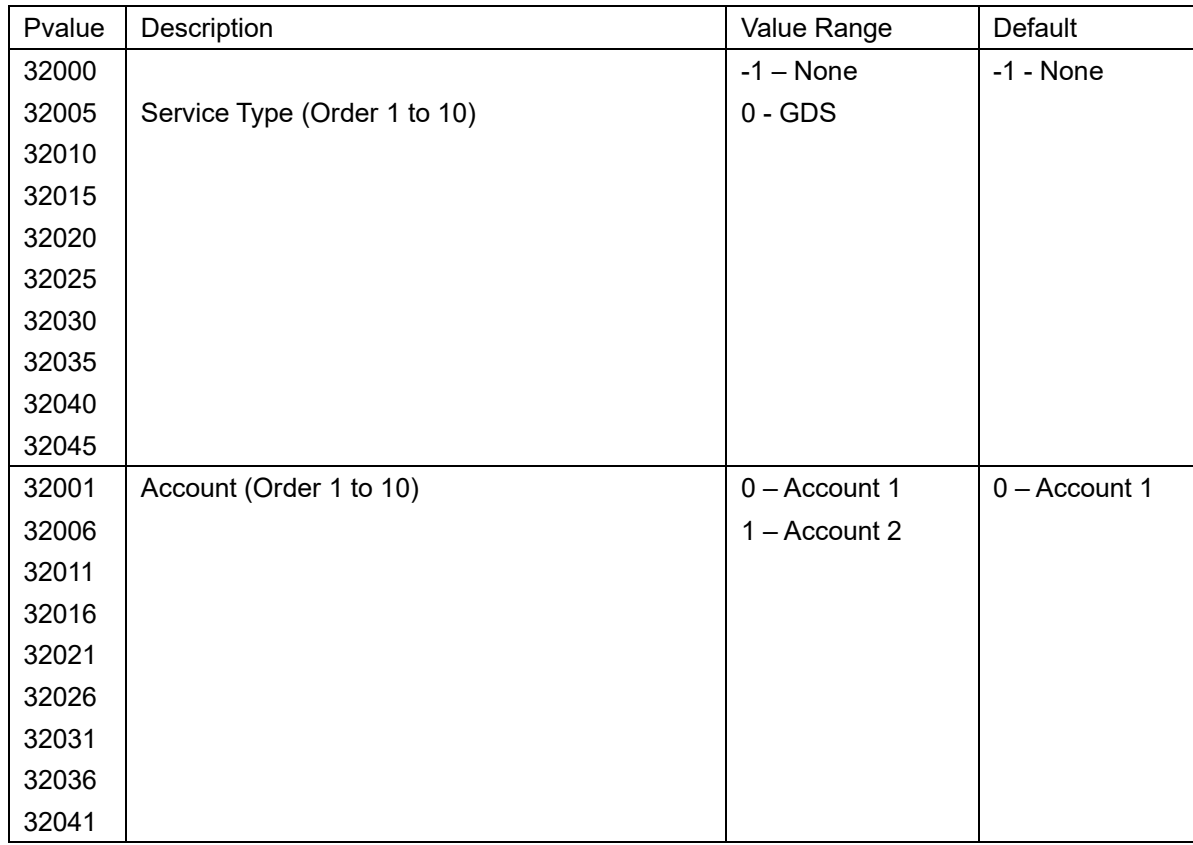

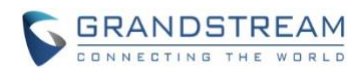

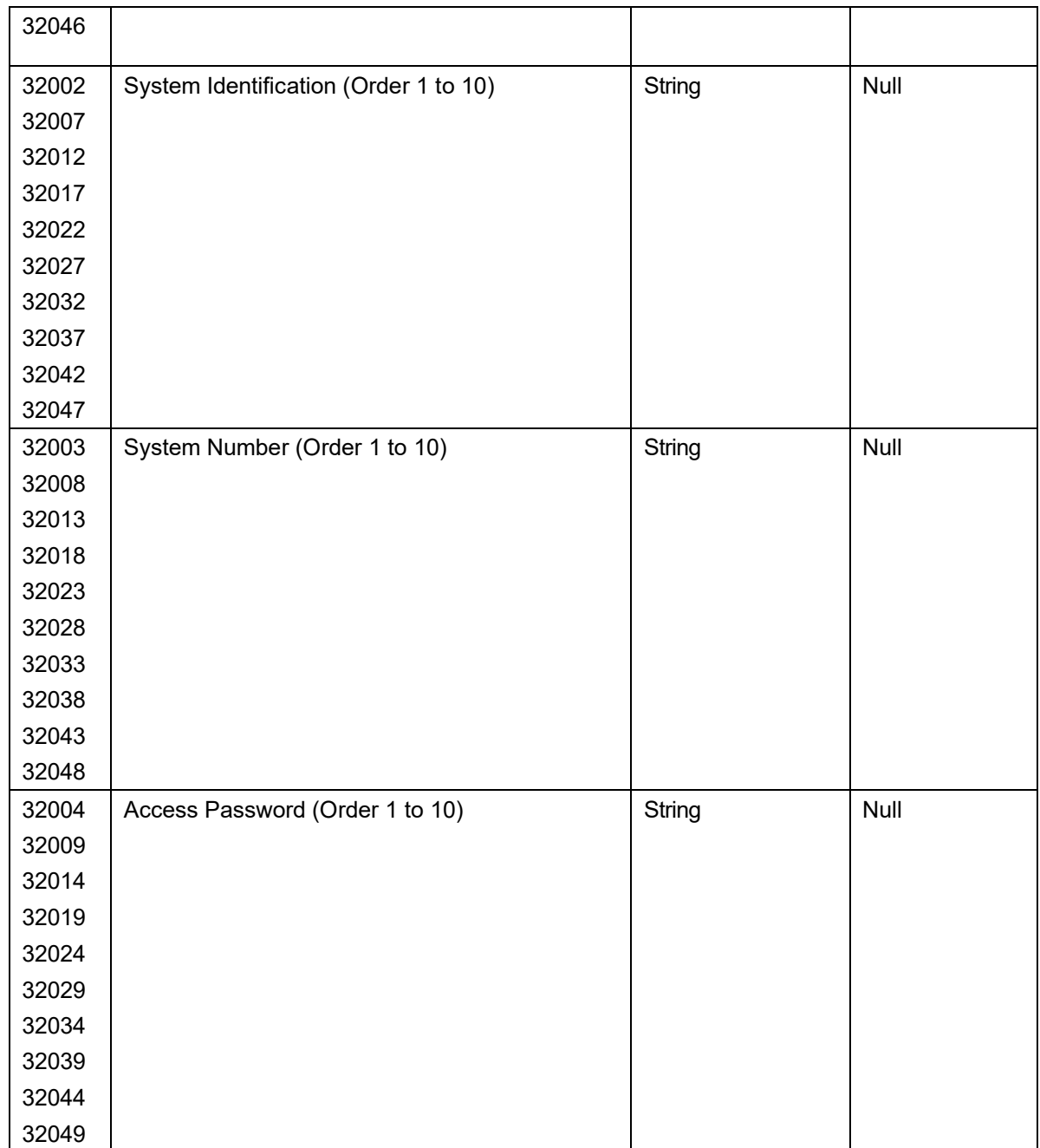

## <span id="page-31-0"></span>**Off-hook Auto Dial**

# • **Web Configuration**

Users can find the configuration in Web UI ->Settings-> Call Features

Off-hook Auto Dial Off-hook Auto Dial Delay  $\overline{4}$ 

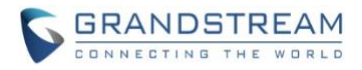

#### • **Functionality**

This new feature could let the user configures the digits to be dialed via the first account when the phone is off-hook and defines the timeout (in seconds) for the off-hook auto dial.

#### • **New P Values**

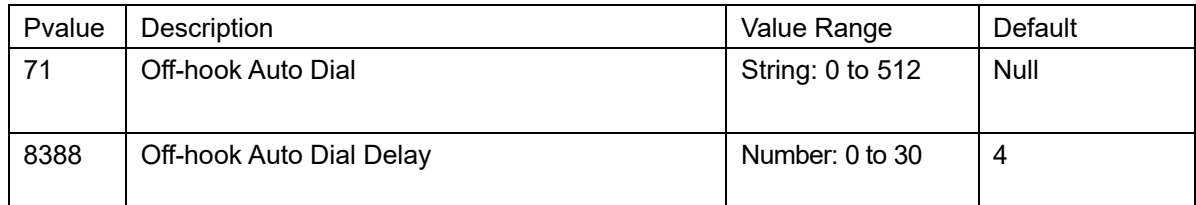

### <span id="page-32-0"></span>**Audio Control**

## • **Web Configuration**

Users can find the configuration in Web UI ->Settings-> General Settings > Preferences> Audio Control

# **Audio Control**

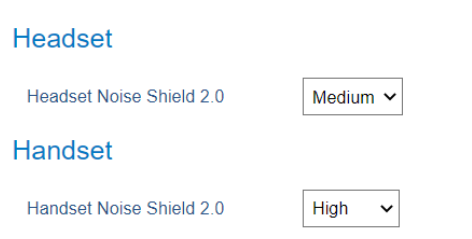

#### • **Functionality**

This new feature could let user configures Headset Noise Shield 2.0. When enabling the Noise Shield feature, it creates a virtual "noise shield" which blocks the sounds outside. When the value is set to "high" power, the shield is created closer to the user which filters more noise. When the value is set to "low" power, the shield is created further from the user which filters less noise.

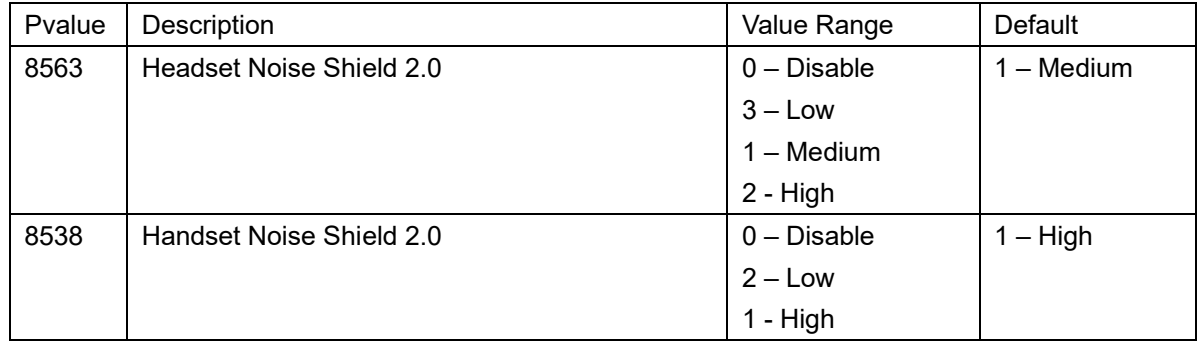

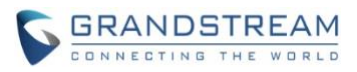

# **FIRMWARE VERSION 1.0.11.8**

# <span id="page-33-1"></span><span id="page-33-0"></span>**PRODUCT NAME**

WP810, WP822, WP825

## <span id="page-33-2"></span>**DATE**

05/17/2022

# <span id="page-33-3"></span>**FIRMWARE FILE INFORMATION**

• Firmware file name: wp810fw.bin MD5: 6b0d1ee58e28ab55182bd75feaf5b2dd

# <span id="page-33-4"></span>**ENHANCEMENT**

- Added new option "Enable TCP Keep Alive". [\[Enable TCP Keep Alive\]](#page-34-1)
- Added new option to enable/disable "Off-cradle Pickup". [\[Off-cradle Pickup\]](#page-34-2)
- <span id="page-33-5"></span>• Added new option to enable/disable call end tone. [\[Disable Call End Tone\]](#page-34-3)

# **BUG FIX**

- Fixed MWI LED stops flashing after closing VM popup in Zoom.
- Fixed device will display another empty prompt after the user closes the voicemail notification prompt in Zoom.
- Fixed device registers with private IP with STUN settings in BroadSoft platform.
- Fixed call gets disconnected after over 30 mins due to MEDIA\_TIMEOUT in Zoom.
- Fixed device spoofing the network with the router's MAC address.
- Fixed account does not send registration after user configures some parameters in Account 2.
- Fixed device cannot select custom ring1.bin after it's uploaded.
- Fixed device unable to receive DHCP on 802.1x.
- Fixed call flip pickup not working in Zoom.
- Fixed device cannot successfully make call when turning on Zoom special mode.
- Fixed attend transfer is abnormal in 3CX.
- Fixed call forward 302 format is not accepted by Zoom.
- Fixed device cannot make calls when using LDAP.
- <span id="page-33-6"></span>Fixed device custom ringtone going silent after a few days.

## **KNOWN ISSUES**

Under device LCD menu->Diagnostics, ATE Video is not working for regular user. It's added temporary and will be removed in future release.

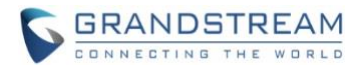

## <span id="page-34-0"></span>**NEW FEATURES OVERVIEW**

<span id="page-34-1"></span>This section lists major new features and describes how to use them from the user's point of view.

#### **Enable TCP Keep Alive**

#### • **Web Configuration**

Users can find the configuration in Web UI -> Accounts-> Account 1 or 2-> Basic Settings.

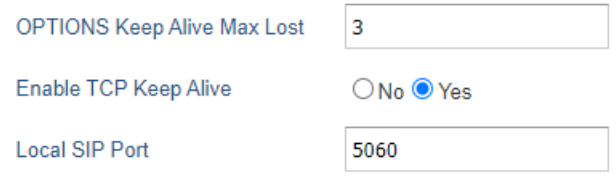

#### • **Functionality**

This new feature supports disabling TCP keep alive for the respective SIP account when the account protocol uses TCP/TLS.

### • **New P Values**

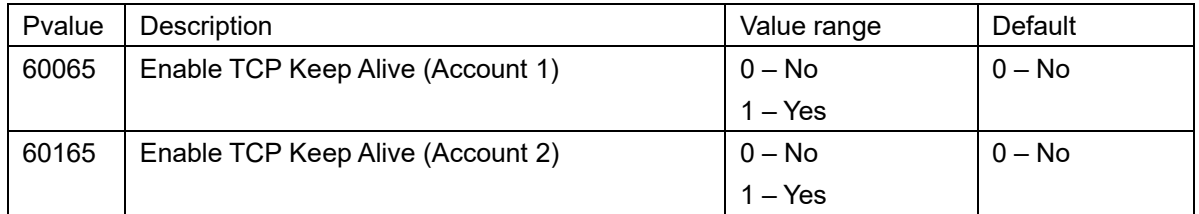

#### <span id="page-34-2"></span>**Off-cradle Pickup**

#### • **Web Configuration**

Users can find the configuration in Web UI -> Settings-> Call Features.

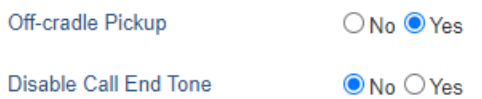

#### • **Functionality**

This new feature could let users control to answer the call when the handset is picked up from the cradle. Users can enable the Off-cradle Pickup feature to automatically answer incoming calls after picking up WP810 Handset from its cradle.

#### • **New P Values**

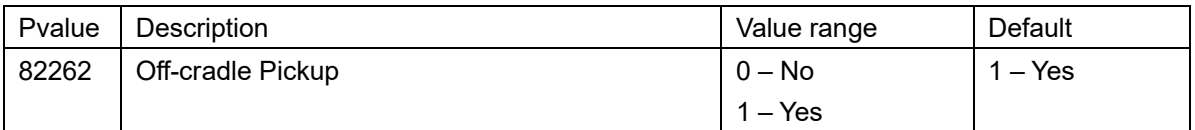

#### <span id="page-34-3"></span>**Disable Call End Tone**

## • **Web Configuration**

Users can find the configuration in Web UI -> Settings-> Call Features.

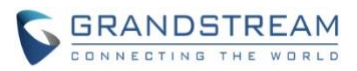

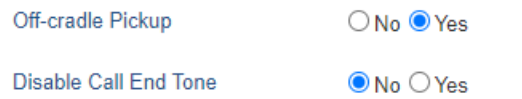

# • **Functionality**

This new feature could let users control the toggle of prompt tone when the call is ended.

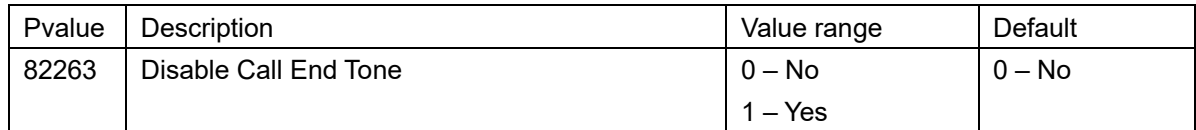

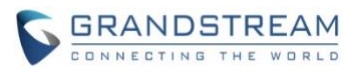

# **FIRMWARE VERSION 1.0.11.2**

# <span id="page-36-1"></span><span id="page-36-0"></span>**PRODUCT NAME**

WP810, WP822, WP825

## <span id="page-36-2"></span>**DATE**

04/06/2022

# <span id="page-36-3"></span>**FIRMWARE FILE INFORMATION**

• Firmware file name: wp810fw.bin MD5: aa2712962fd0d2e749396ad0135219a1

## <span id="page-36-4"></span>**ENHANCEMENT**

• Added support for disable in-call DTMF display. [\[Disable in-call DTMF Display\]](#page-36-7)

# <span id="page-36-5"></span>**BUG FIX**

- Fixed device a codec bug causes no audio on call.
- Fixed the Ringtones dropdown list does not show on the WEB UI.
- Fixed the issues of the letter when using the German language.
- Fixed the option item on the LCD cannot be cycled change in Settings.
- Fixed a bug cause the French language does not take effect on the WEB UI.
- Fixed an issue cause device does not show the ring page after receiving an incoming call.
- Fixed some options in "Call Forward" that could not display correctly on the LCD.
- Fixed an issue cause the conferees'device does not hang up after the host device hangs up during the conference.
- Fixed device enabled SRTP and sets up a conference, the one conferee device could make noise.

## <span id="page-36-6"></span>**NEW FEATURES OVERVIEW**

<span id="page-36-7"></span>This section lists major new features and describes how to use them from the user's point of view.

#### **Disable in-call DTMF Display**

#### • **Web Configuration**

Users can find the configuration in Web UI -> Settings-> Call Feature.

Disable in-call DTMF Display

O No O Yes

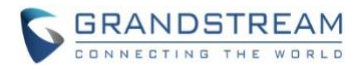

# • **Functionality**

This new feature could control the display of DTMF in-call, when set to "Yes", the DTMF digits entered during the call will not display.

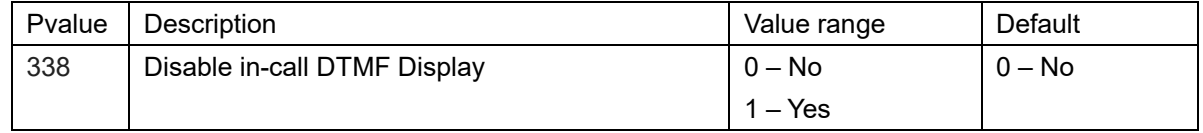

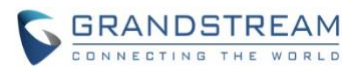

# **FIRMWARE VERSION 1.0.9.23**

# <span id="page-38-1"></span><span id="page-38-0"></span>**PRODUCT NAME**

WP810

# <span id="page-38-2"></span>**DATE**

03/07/2022

# <span id="page-38-3"></span>**FIRMWARE FILE INFORMATION**

• Firmware file name: wp810fw.bin MD5: be789a604039369058ce2f69b0f03939

# <span id="page-38-4"></span>**ENHANCEMENT**

- Added "Zoom" option in Special Feature. (Account 1 or 2-> SIP Settings ->Advanced Features)
- Added Support in SRTP requirements for Zoom.
- Added support for WPA3 Wi-Fi security (Network->WiFi Settings-> SSID{x}->Security->Security Type-> WPA3 PSK/WPA3 Enterprise)
- Added support for LDAP configuration. [\[LDAP\]](#page-40-2)
- Added support for Allow Dial Through Popups. [Allow [Dial Through Popups\]](#page-43-0)
- Added option "Use MAC Header" for account 1 and account 2. [\[Use MAC Header\]](#page-42-0)
- Updated option "Use MAC Header" to "Add MAC in User-Agent" for account 1 and account 2. [\[Add](#page-42-1)  [MAC in User-Agent\]](#page-42-1)
- Added support busy tone configuration to the web GUI. (Settings ->Preferences-> Ringtone)
- Added support prompt tone when the call is ended.
- Improved DNS SRV Failover design.
- Added Support for 5G or 2.4G Wi-Fi icon to indicate which band the device is currently using. [\[5G or](#page-43-1)  [2.4G Wi-Fi icon indicate\]](#page-43-1)

# <span id="page-38-5"></span>**BUG FIX**

- Fixed device sends DHCP decline after DHCP ACK which cause update the IP address constantly.
- Fixed device PTT function could not work normally after adjusted volume key.
- Fixed the issue that sometimes device could not make or receive calls due to device does not send registration package correctly.
- Fixed the bug cause device may not talk normally when set codes are G729A/B and OPUS if the hardware version is 1.4A.
- Fixed the device cannot wait until the screen timeout period is complete and then turn off the screen while in the auto answer standby state.
- Fixed an issue cause device LCD status page while get stuck in seconds.

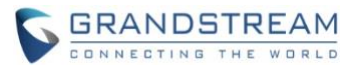

- Fixed an issue case DHCP option 2 does not take effect.
- Fixed device still able to dial out and hear ringback tones after Wi-Fi disconnected.
- Fixed device LCD GUI sometimes get stuck in minutes while deleting the call history.
- Fixed the device configuration via Keypad Menu option is set to "Basic Settings Only", the LCD does not show Basic Settings.
- Fixed device does not have audio in both ways when initiating calls.
- Fixed device custom ringtone going silent after a few days.
- Fixed SSH2 modified upgrade via abnormally.
- Fixed missed call count on LCD prompt should be the total of all missed calls.
- Fixed the issues with Constraint/Basic Settings mode and Bluetooth/PTT configurations.
- Fixed user cannot enter the call page if receive the incoming call and click the left and right buttons to switch the IDLE.
- Fixed iLBC voice code negotiation failed.
- Fixed the WPA3 setting is reset after boot.
- Fixed out-of-memory and other performance issues in certain specific scenarios.
- Fixed device has noise when switching speaker on the dialing interface.
- Fixed device cannot automatically obtain the SIP account on 3CX.
- Fixed device multicast issues.
- Fixed device sends PTT and the other devices sometimes cannot hear the sound.
- Fixed the device cannot be unlocked if using a password to lock screen.
- Fixed abnormal issue on the DTMF input popup stage.
- Fixed device may end the call if answer the call after re-registering.
- Fixed device needs to restart to take effect when setting a static IP on the web page.
- Fixed the issue that notification would prevent dialing from the keypad.
- Fixed device DNS provided by Router Advertisement not populated to the device.
- Fixed device unable to lock PTT via GAPS on specific firmware.
- Fixed DHCP Option 150 cannot handle multiple IPs.
- Fixed device will dial number upon "No Key Entry Timeout".
- Fixed user cannot transfer via a hotkey on the list item.
- Fixed device after the configuration of the phone is modified, the original configuration will be restored when the phone is restarted or restored from the factory.
- Fixed an issue causing DHCP option 2 not to take effect.
- Fixed when the "send message" is on the call history page, the device could not identify the selected contact as the recipient.
- Fixed the line status of conference member display is wrong when conference member holds the call.
- Fixed the "Kick" option does not work properly.
- Fixed an issue that some options take effect only after restarting the phone on the "Wi-Fi Settings" page.
- Fixed device cannot enter the contact page on the transfer and new call page.
- Fixed an issue causing configuring static IPv6 addresses not taking effect.
- Fixed BroadSoft IOT Vendor-Hosted Redirect Service does not do the provision after connecting to Wi-Fi.

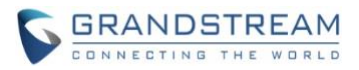

- Fixed an issue causing the Wi-Fi icon display incorrectly after modifying the Wi-Fi band.
- Fixed LCD prompt "Failed to get Firmware" in a certain specific scenario.
- Fixed the custom SIP headers registration issue.
- Fixed LED not flashing red when there is a missed call or voicemail.
- Fixed call details page is blank.
- Fixed the packet loss rate of the sender is not displayed on the call details page.
- Fixed the device has a low probability of no audio during the call and hangs up the call automatically.
- Fixed the device at the "Audio Loopback" page, after adjusting the volume, the audio cannot be heard normally.
- Fixed "Transfer" appears in the middle of the lower part of the call screen.
- Fixed the phone menu key and back key on the keyboard test page are blocked, and there is an additional key in the middle.
- Fixed device will freeze after clicking on Settings in a certain specific scenario.
- Fixed the speaker and phonebook buttons of the Keypad Test are inconsistent with the actual button layout of the device.
- Fixed phone call does not play the ring back tone when it does not receive 180 response.
- Fixed WP810 manual firmware upload on the web will cause out-of-memory upgrade failure.
- Fixed WP810 when in the IPv6 environment, the device sends the keep-alive packet abnormally
- Fixed an issue cause WP810 freezes after forgetting Wi-Fi
- Fixed a bug make a call is automatically hung up
- Fixed device will vibrate after unmuting the second incoming call
- Fixed device when the voice channel for the first call is a speaker and the second call is answered, the voice channel changes to the handset
- Fixed device will automatically cancel the call within a few seconds after it initiates the call
- <span id="page-40-0"></span>• Fixed a random audio issue

# **KNOWN ISSUES**

• WP810 may not talk normally when set codes are G729A/B and OPUS if the hardware version is 1.4A.

# <span id="page-40-1"></span>**NEW FEATURES OVERVIEW**

<span id="page-40-2"></span>This section lists major new features and describes how to use them from the user's point of view.

## **LDAP**

## • **Web Configuration**

Users can find the configuration in Web UI -> Directory -> LDAP.

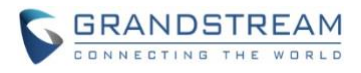

# **LDAP**

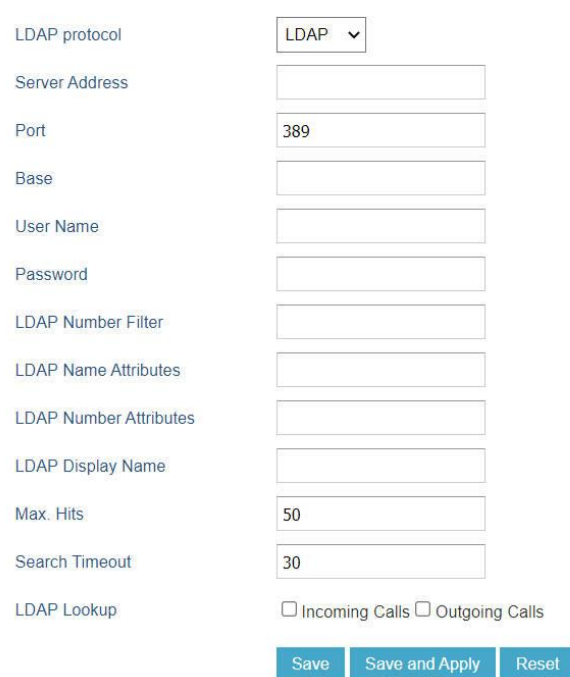

# • **Functionality**

# This feature allows user to configure LDAP as LDAP client.

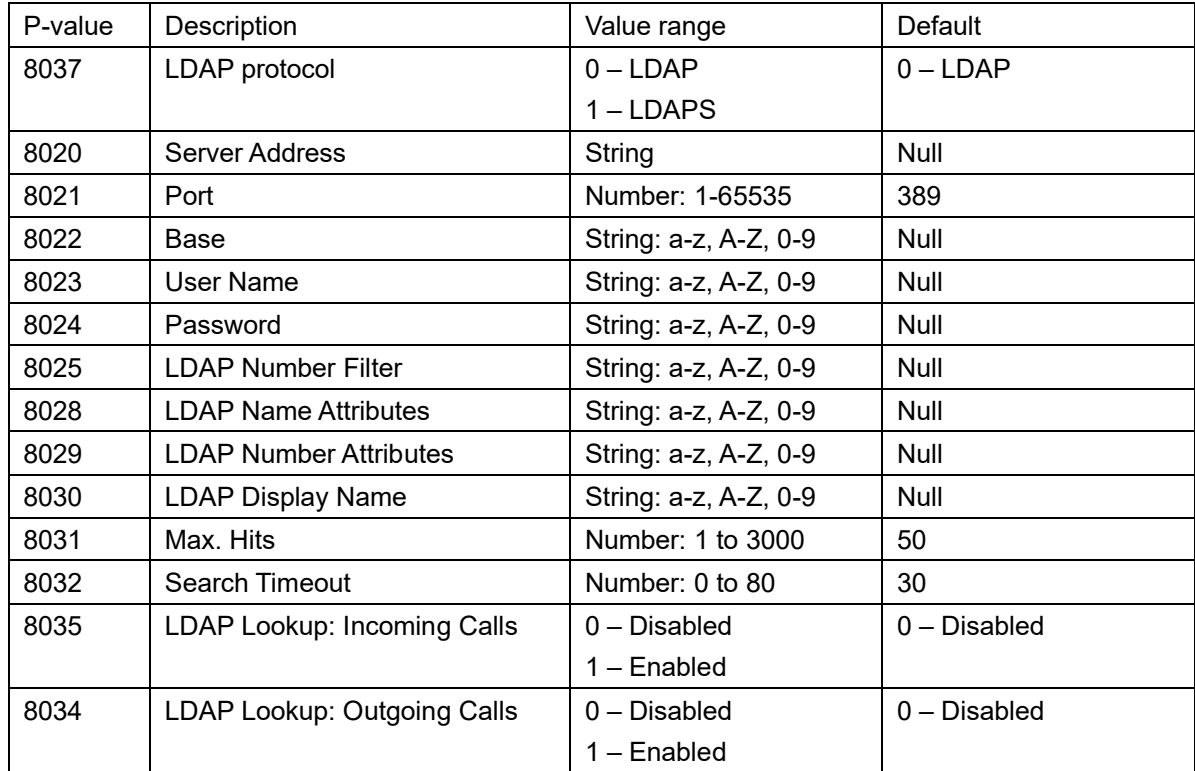

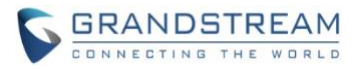

#### <span id="page-42-0"></span>**Use MAC Header**

#### • **Web Configuration**

User can find the configuration in Web UI -> Account 1 or 2 -> SIP Settings -> Custom SIP Headers.

Use MAC Header

● No ○ Only for REGISTER ○ Yes to all SIP

#### • **Functionality**

This feature allows user to set up the MAC Header. If set to "Only for REGISTER", only the SIP message for register and unregister will contain the MAC header. If set to "Yes to All SIP", all the outgoing SIP messages will contain the MAC header. If set to "No", the MAC header will not be contained in any outgoing SIP message.

#### • **New P Values**

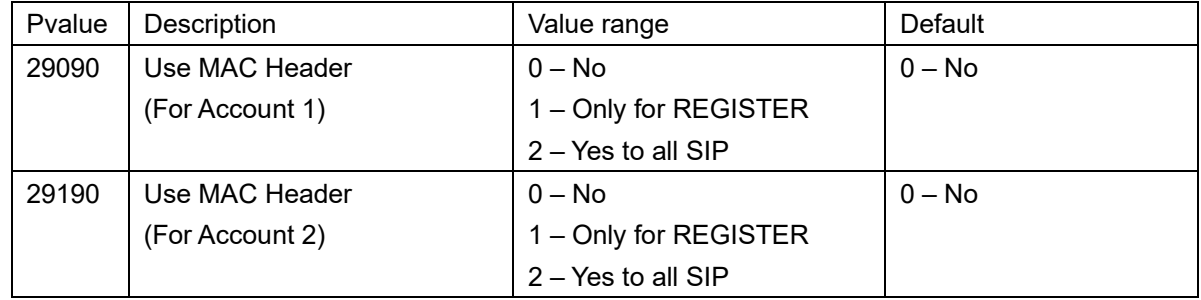

#### <span id="page-42-1"></span>**Add MAC in User-Agent**

#### • **Web Configuration**

User can find the configuration in Web UI -> Account 1 or 2 -> SIP Settings -> Custom SIP Headers

```
Add MAC in User-Agent
```

```
● No ○ Yes except REGISTER ○ Yes to all SIP
```
#### • **Functionality**

The form "Use MAC Header" was updated to "Add MAC in User-Agent". User If set to "Yes except REGISTER", all outgoing SIP messages will include the phone's MAC address in the User-Agent header, except for REGISTER and UNREGISTER. If set to "Yes to All SIP", all outgoing SIP messages will include the phone's MAC address in the User-Agent header. If set to "No", the phone's MAC address will not be included in the User-Agent header in any outgoing SIP messages.

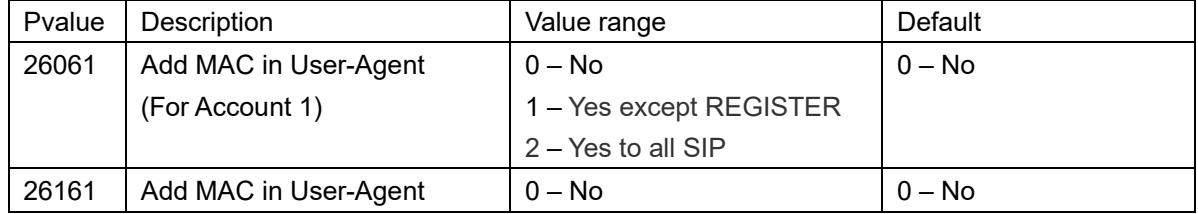

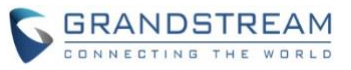

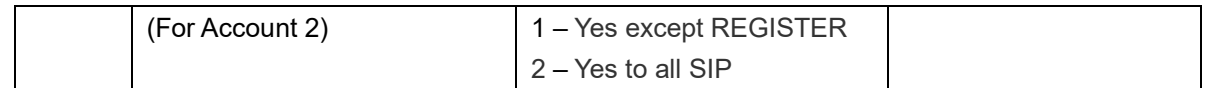

## <span id="page-43-0"></span>**Allow Dial Through Popups**

## • **Web Configuration**

User can find the configuration in Web UI -> Setting -> SIP Settings -> General Settings

**Allow Dial Through Popups** 

 $\odot$  No  $\odot$  Yes

# • **Functionality**

This new feature allows user to dial DMTF through Popups.

## • **New P Values**

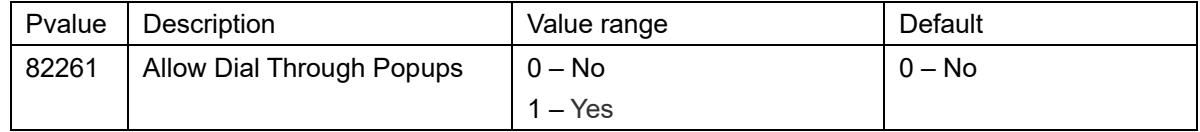

## <span id="page-43-1"></span>**5G or 2.4G Wi-Fi Icon Indication**

#### • **LCD Screen Preview**

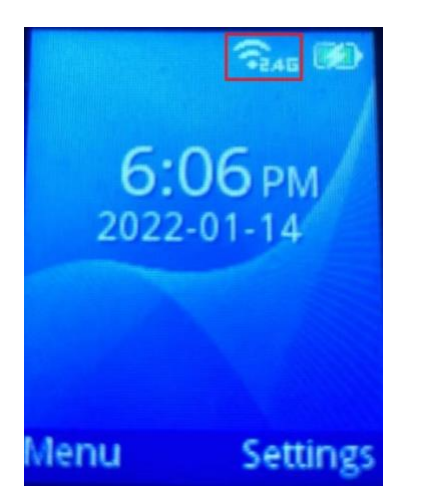

2.4GHz Wi-Fi 5GHz Wi-Fi

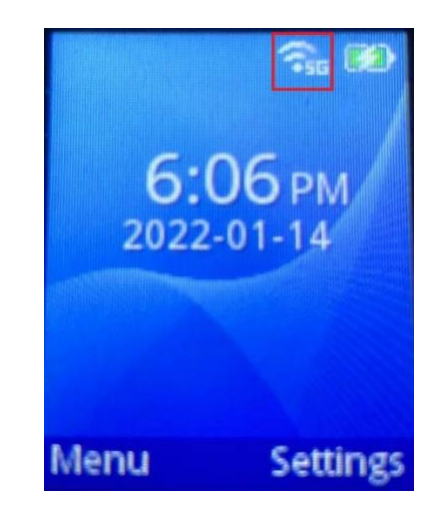

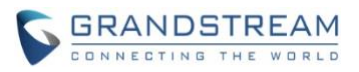

# **FIRMWARE VERSION 1.0.7.83**

# <span id="page-44-1"></span><span id="page-44-0"></span>**PRODUCT NAME**

WP810

# <span id="page-44-2"></span>**DATE**

07/27/2021

# <span id="page-44-3"></span>**FIRMWARE FILE INFORMATION**

• Firmware file name: wp810fw.bin MD5: 4141c0a55db6aaa96b9f04566fb7de64

# <span id="page-44-4"></span>**BUG FIX**

- Fixed when NAT Traversal set to Keep-Alive, after switching SSID and got a new IP address, WP810 still uses the old IP address to send classic stun keep-alive packets to the SIP server.
- Fixed WP810 still sends binding requests to the SIP server after IP address change in the contact line,
- Fixed WP810 works abnormally if switched SIP registration between Yes and No.
- Fixed WP810 cannot scan after roam.
- Fixed when auto answer is enabled on WP810, WP810 may freeze in the call interface.
- Fixed call loose audio/drop when roaming between Ubiquiti AC-PRO AP.
- Fixed when transferring, WP810 refer the current line to the target line instead of referring the target line to the current line.
- Fixed after entering the lock screen password, WP810 may freeze on the lock screen password page.
- Fixed the lock screen background image overlaps with the main page
- Fixed WP810 does not need a password to connect to the USB serial port.
- Fixed XML Phonebook cannot be downloaded using the "Download XML Phonebook" option.
- Fixed contacts could not be displayed successfully in Firefox browser.
- Fixed when WP810 starts packet capture using the Packet Capture feature, it may stop capture automatically during roaming.
- Fixed WP810 may stuck in the boot interface when restarts.
- Fixed WP810 Network Status page does not display the DNS Server information.
- Fixed WP810 cannot auto provision against UCM Zero Config
- Fixed after WP810 configuration was modified, a restart or a factory reset will restore the settings.
- Fixed DHCP renew during band steering.
- Fixed WP810 white screen.
- Fixed Maximum TLS Version unlimited option does not take effect.
- Fixed when Minimum TLS Version is set to TLS 1.1 and Maximum TLS Version is set to Unlimited, WP810 use TLS1.1 only.
- Fixed Call History call records date and time do not match the system time.

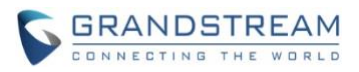

# **FIRMWARE VERSION 1.0.7.68**

# <span id="page-45-1"></span><span id="page-45-0"></span>**PRODUCT NAME**

WP810

# <span id="page-45-2"></span>**DATE**

04/23/2021

# <span id="page-45-3"></span>**FIRMWARE FILE INFORMATION**

• Firmware file name: wp810fw.bin MD5: 268aa267a49e7d424082cc9922905025

# <span id="page-45-4"></span>**ENHANCEMENT**

- Added support for GDMS.
- Added support for letters with accent.
- Added support to differentiate rejected calls icon from missed calls. Now the rejected calls will be logged as received calls with different icon.
- Added support for Turkish language.
- Update Wi-Fi Security type from "WPA PSK" to "WPA/WPA2 PSK".
- Added support for "Feature Key Synchronization" [\[FEATURE KEY SYNCHRONIZATION\]](#page-48-0).
- Added support for "Capture" [\[CAPTURE\]](#page-48-1)
- Added support for "Matching Incoming Caller ID". [\[MATCH INCOMING CALLER ID\]](#page-50-0)
- Added support for TR-069 configuration. [\[TR-069\]](#page-53-0)
- Added support for "Configuration via Keypad Menu". [\[CONFIGURATION VIA KEYPAD MENU\]](#page-54-0)
- Added support for "Register Before DNS SRV Failover". [\[REGISTER BEFORE DNS SRV FAILOVER\]](#page-47-2)
- Added support for Minimum and Maximum TLS Version configuration. [\[TLS VERSION\]](#page-47-3)
- Added support for 802.11r. [\[802.11r\]](#page-54-1)
- Add hardware version to the provision user agent.
- Added support to configure Country Code while configuring Wi-Fi from handset on the first time.
- Added support to display contacts with no numbers in the phonebook.
- Added Japanese language support on LCD.
- Remove edit contact ringtone from Web UI.
- Networking improvements to handle rapid Wi-Fi connection changes.
- Improved key handling and greatly lower the chance that the screen may not light up when the user presses a button at the first time.
- Improved Wi-Fi disconnect popup message.

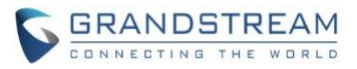

# <span id="page-46-0"></span>**BUG FIX**

- Fixed the keypad could not be locked by pressing the pound key for 3 seconds.
- Fixed Wi-Fi disconnects during roaming.
- Fixed when Time Display Format is set to 12 Hour, the "12:00 AM" is shown as "0:00 AM".
- Fixed syslog not working in IPv6 only Mode.
- Fixed the Preferred DNS Server does not take effect when IPv6 address length is more than 24 bits.
- Fixed ring and alerts may not be able to play back.
- Fixed in IPv6 mode, WP810 ignores received 200 OK response to SIP Op.
- Fixed issue vibration function does not work.
- Fixed when WP810 enable Auto Answer, may have one-way audio issue.
- Fixed WP810 could not authenticate to SSID when using WPA/WPA2 Enterprise PEAP MSCHAPv2
- Fixed WP810 cannot enter "+" by long pressing the 0 key.
- Fixed WP810 cannot select which number to dial from the phonebook for a contact with multiple phone numbers, only be able to dial the one set as primary.
- Fixed multiple time zone return wrong time which are where the time is advanced with 1 hour more than actual time zone.
- Fixed the predefined time zone GMT+1 display wrong time.
- Fixed SIP responds slowly when answering calls.
- Fixed WP810 could not resolve DNS query when DNS reply contains more than one IP addresses.
- Fixed WP810 took up to 30 seconds to register account after rebooting.
- Fixed voicemail is played on speaker when calling from Voicemail menu.
- Fixed WP810 could not connect to default SSID "wp\_master" when it is hidden.
- Fixed Capture function may not work if Syslog Server left blank.
- Fixed the LCD still shows registered after Account Active is set to No.
- Fixed after switching SSID, sometimes can not access the connection page of other SSID from GUI.
- Fixed that GUI may crash when refreshing scanned SSIDs.
- Fixed when current connected SSID out of range, WP810 will not switch to another SSID automatically.
- Fixed only power key and volume up/down key work.
- Fixed when current connected SSID out of range and WP810 enter new SSID discovery mode, the ongoing call will not be hung up automatically.
- Fixed when kill wp\_gui, the account will show gray.
- Fixed GUI may freeze on the white screen interface.
- Fixed device cannot connect to SSIDs when the password contains & special character.
- Fixed device keeps disconnecting from Wi-Fi randomly.
- Fixed that when the SSID of the WP810 connection is closed, WP810 may still show the connection and has an IP address.
- Fixed when Internet Protocol set to IPv6 Only, after DUT reboot, the accounts will not register successfully.
- Fixed WP810 may freeze after forgetting Wi-Fi.

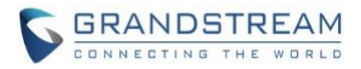

### <span id="page-47-0"></span>**KNOWN ISSUES**

• When capturing trace via GDMS using Capture Trace tool, the capture file could not be opened normally.

# <span id="page-47-1"></span>**NEW FEATURES OVERVIEW**

<span id="page-47-2"></span>This section lists major new features and describes how to use it from the user's point of view.

## **REGISTER BEFORE DNS SRV FAILOVER**

#### • **Web Configuration**

User can find the configuration in Web UI -> Accounts -> Network Settings.

**Register Before DNS SRV**  $\odot$  No  $\odot$  Yes Failover

#### • **Functionality**

Now the users can choose the behavior for registering before DNS SRV Fail-over

- If set to "No", a REGISTER request will not be initiated when a server failover occurred under DNS SRV mode.

- If set to "Yes", a REGISTER request will be initiated when a server failover occurred under DNS SRV mode.

#### • **New P Values**

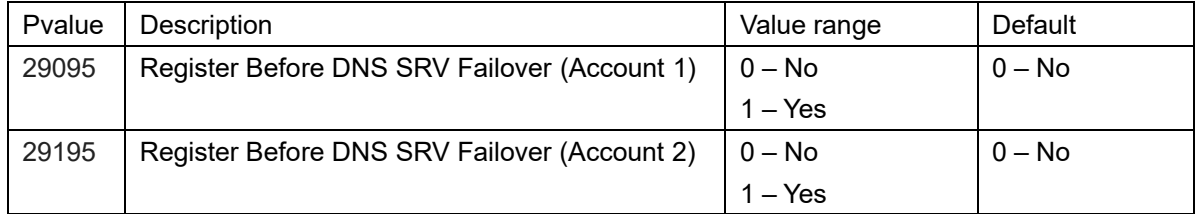

#### <span id="page-47-3"></span>**TLS VERSION**

#### • **Web Configuration**

User can find the configuration in Web UI -> Maintenance -> Security Settings -> Security.

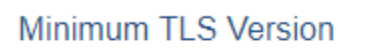

**Maximum TLS Version** 

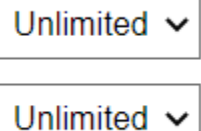

#### • **Functionality**

This feature allows users to choose the TLS version for HTTPS provisioning."

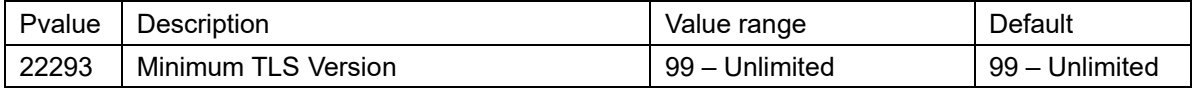

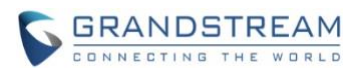

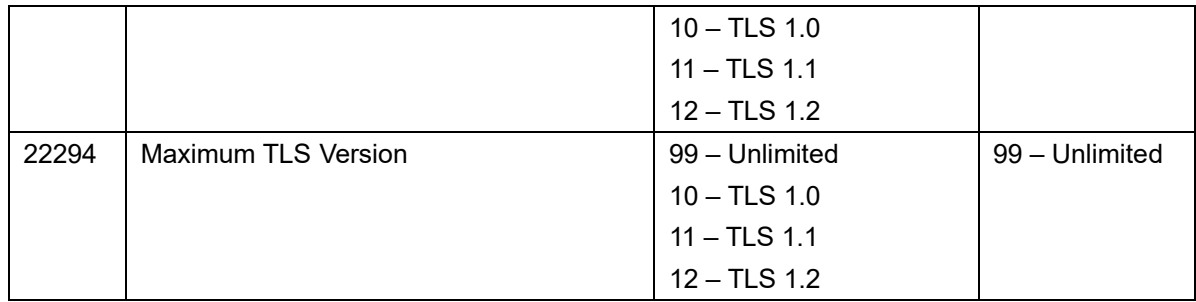

#### <span id="page-48-0"></span>**FEATURE KEY SYNCHRONIZATION**

### • **Web Configuration**

User can find the configuration in Web UI -> Accounts -> SIP Settings -> Advanced Features.

**Feature Key Synchronization** 

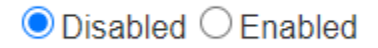

## • **Functionality**

This feature is used for BroadSoft call feature synchronization. When it is enabled, DND, Call Forward features can be synchronized between BroadSoft server and phone. When use this feature, Special Feature need to set to BroadSoft. Default is "Disabled"

#### • **New P Values**

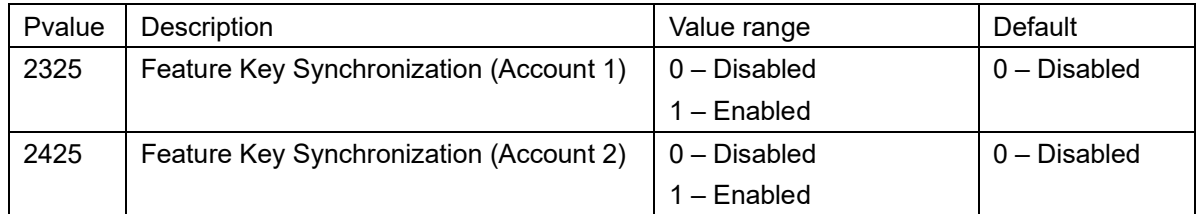

### <span id="page-48-1"></span>**CAPTURE**

# • **Web Configuration**

User can find the configuration in Web UI -> Maintenance -> Syslog.

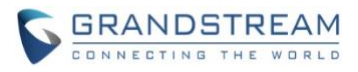

# Capture

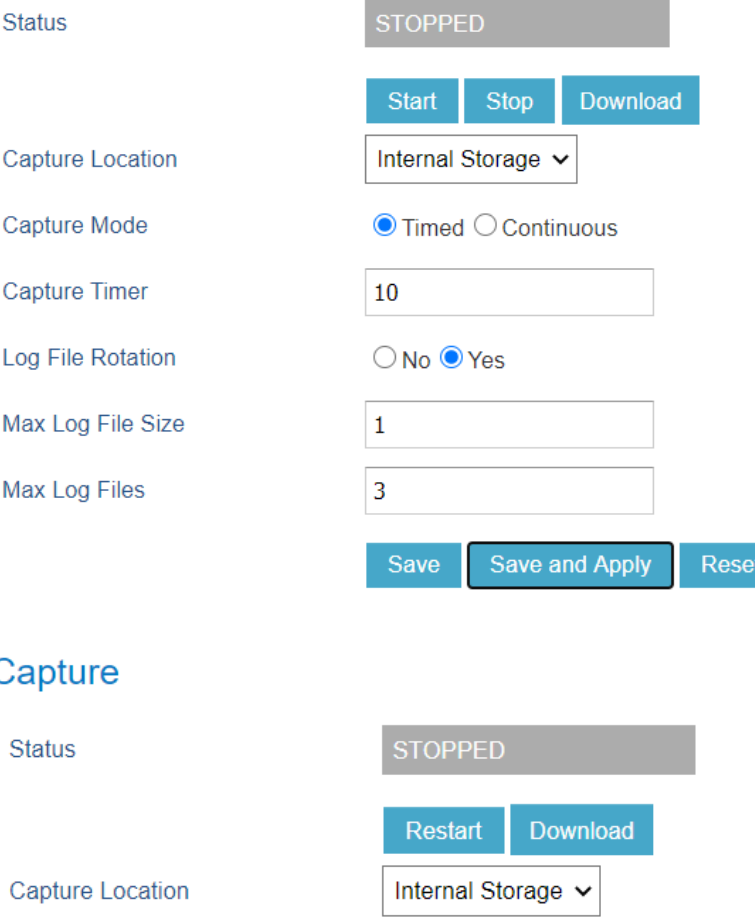

# C

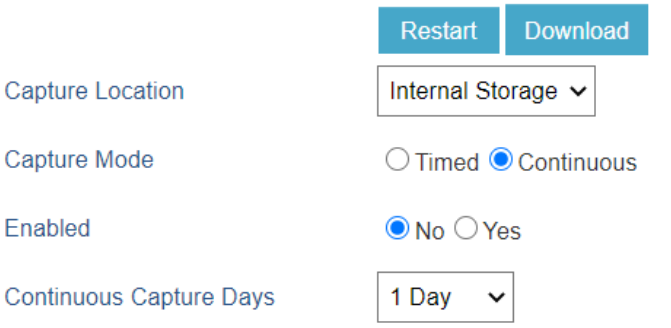

# • **Functionality**

This feature allows user to capture additional Syslog while Syslog Level is set to DEBUG. Capture can be stored either internally on the device or externally on a USB flash drive via a OTG cable. It supports two Capture Mode: Timed and Continuous.

- Timed Mode: When a new capture is run, the previous files are deleted. Capture Timer is optional, if choose Internal Storage, the maximum Capture Timer limit is 30 minutes. Log File Rotation will maintain a fixed maximum limit of the file size based on the Max Log File Size and Max Log Files configured. Old logs will be deleted when rotated.
- Continuous Mode: This mode allows device to capture logs continuously during the days set under Continuous Capture Days option.

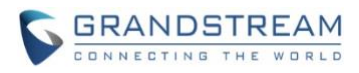

### • **New P Values**

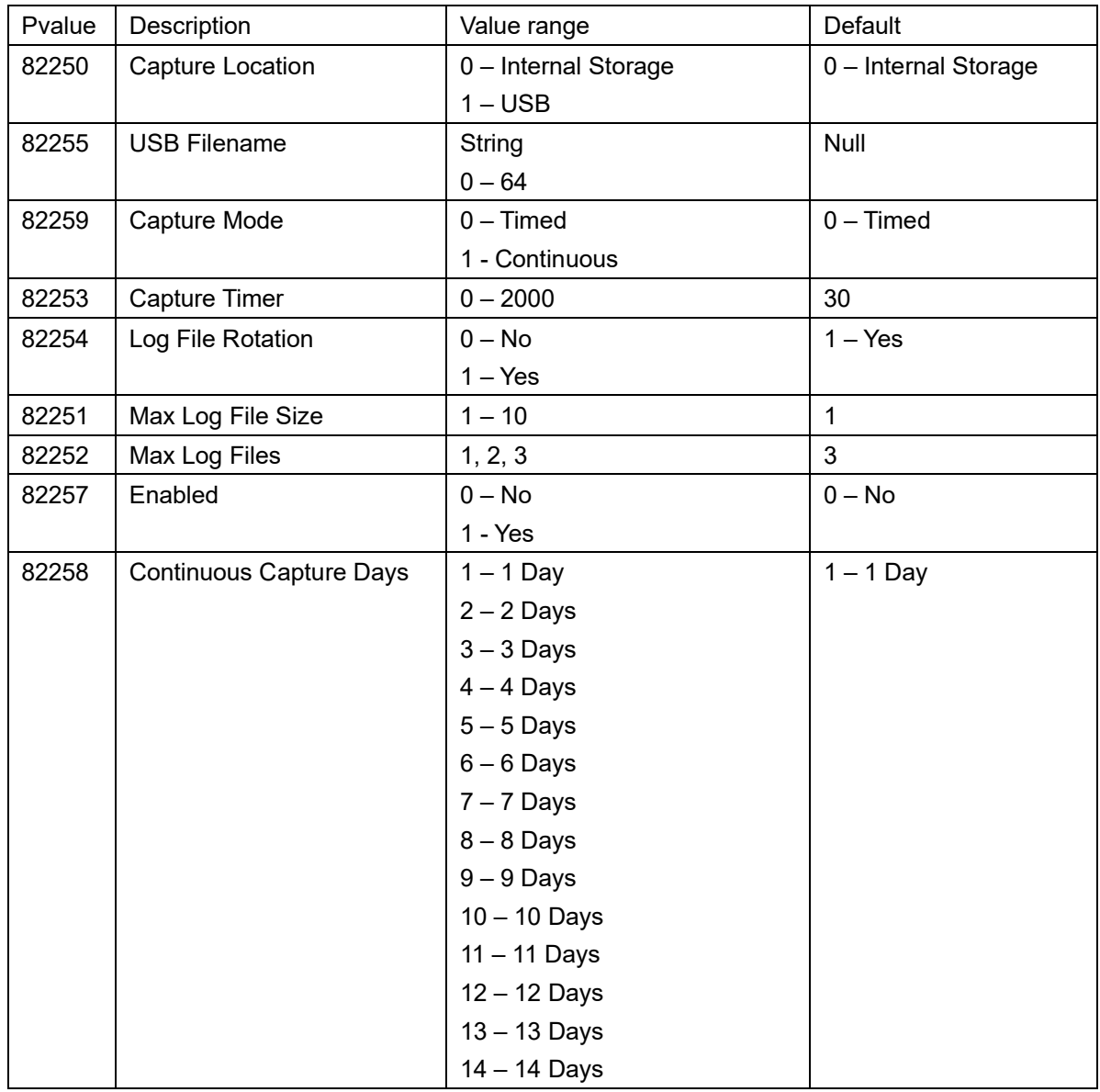

# <span id="page-50-0"></span>**MATCH INCOMING CALLER ID**

# • **Web Configuration**

User can find the configuration in Web UI -> Accounts -> Call Settings.

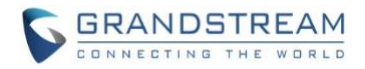

# Ringtone

Match Incoming Caller ID

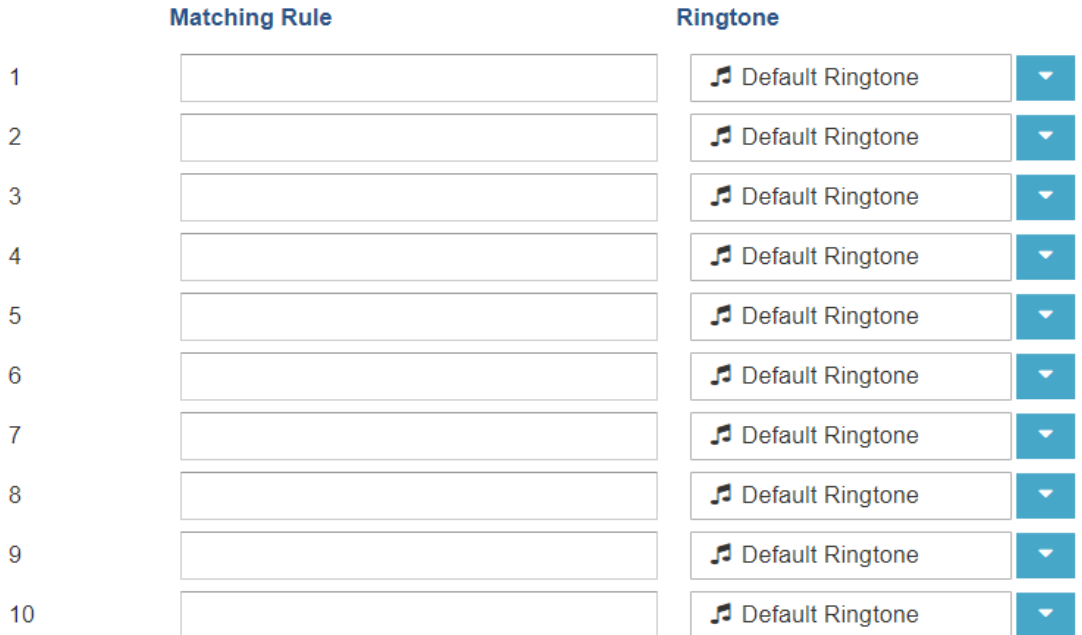

## • **Functionality**

Specifies matching rules with number, pattern or Alert Info text (up to 10 matching rules). When the incoming caller ID or Alert Info matches the rules, the phone will ring with selected distinctive ringtone. Select the distinctive ring tone for the matching rule. When the incoming caller ID or Alert Info matches one of the 10 rules, the phone will ring with associated ringtone.

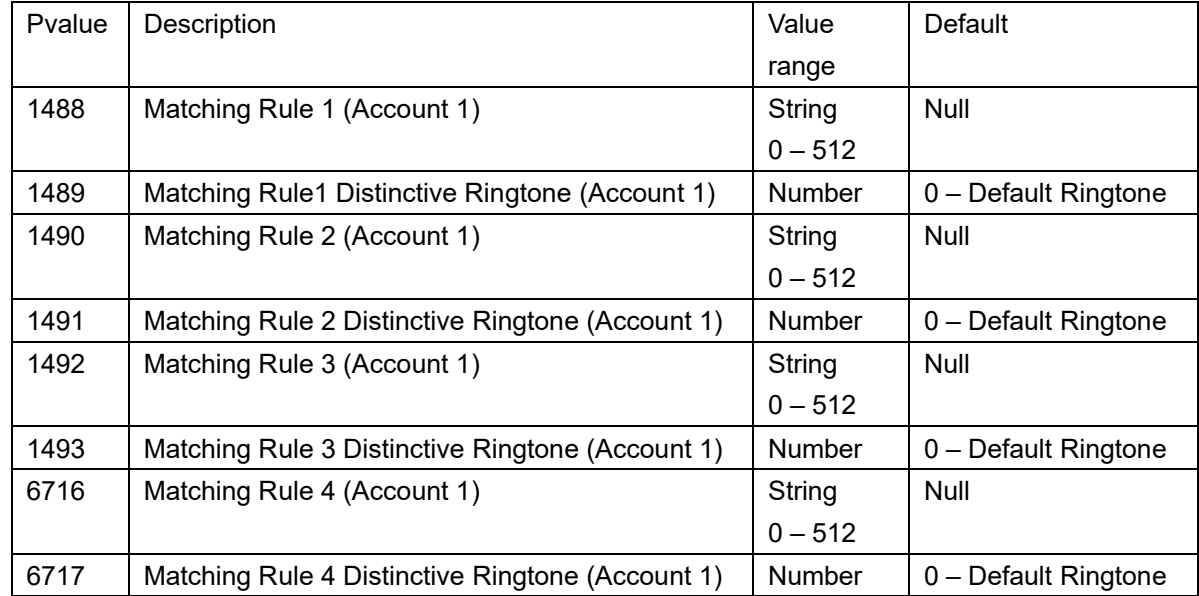

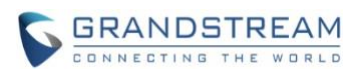

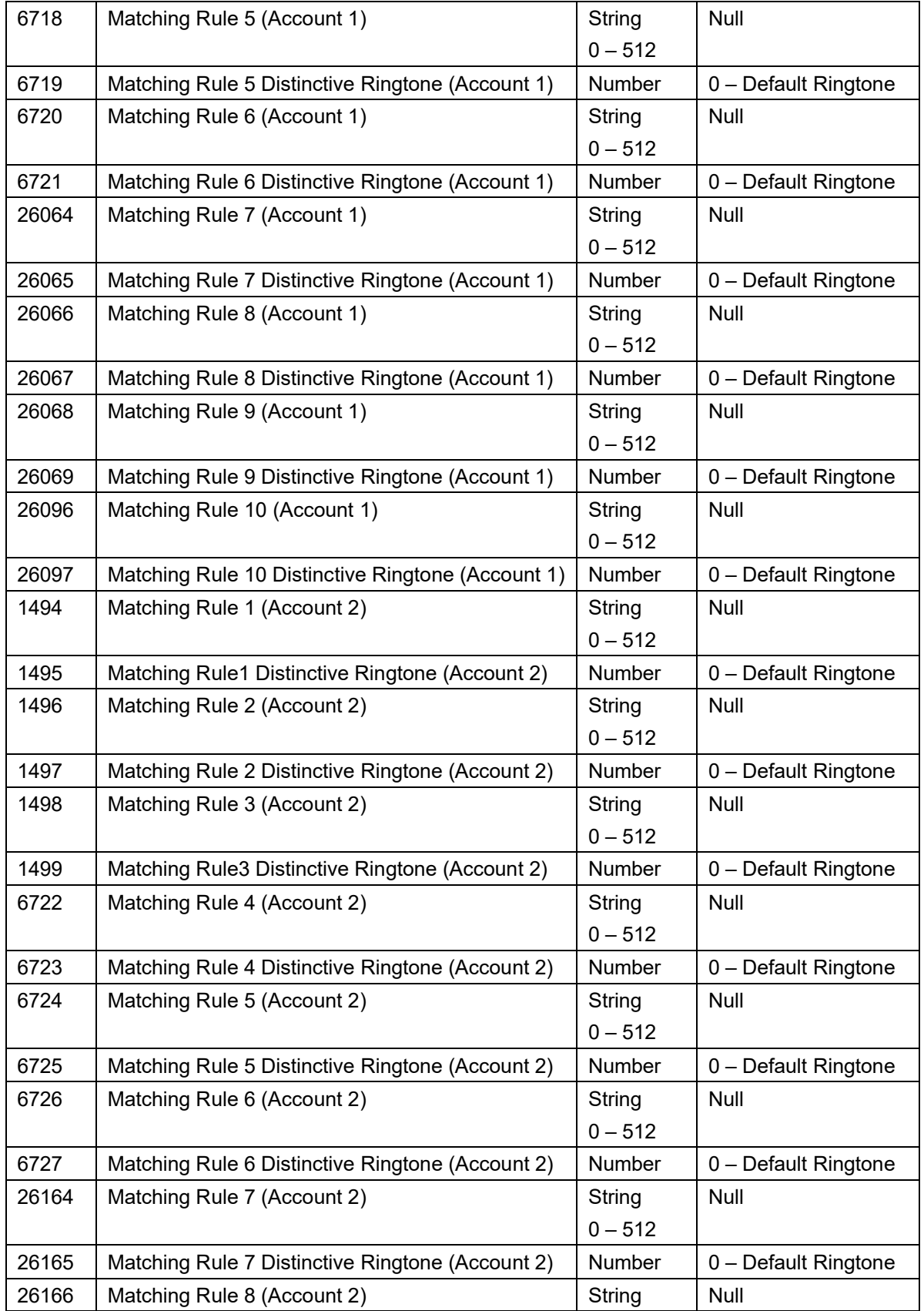

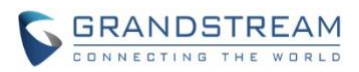

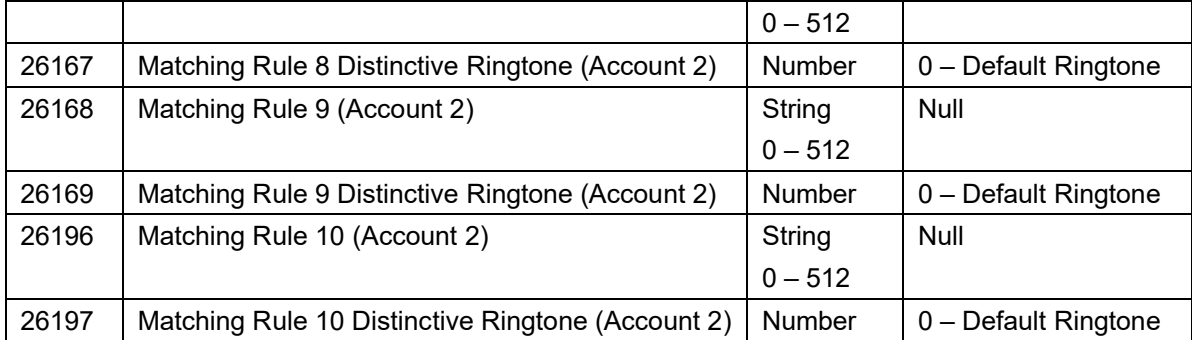

### <span id="page-53-0"></span>**TR-069**

# • **Web Configuration**

User can find the configuration in Web UI -> Maintenance -> TR-069.

# **TR-069**

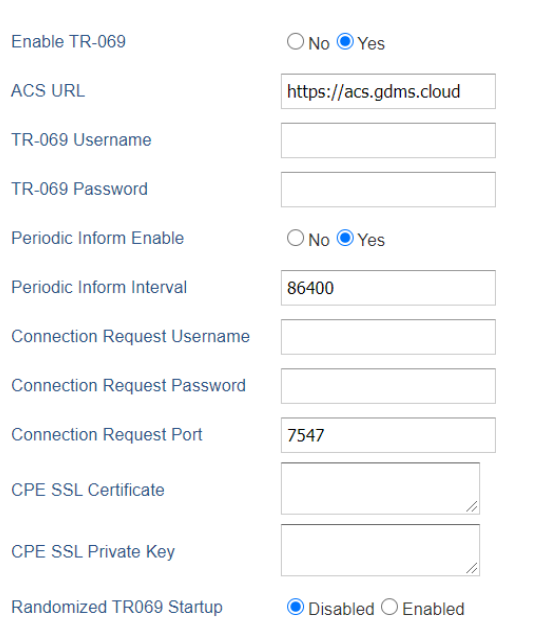

# • **Functionality**

This feature allows user to configure TR-069.

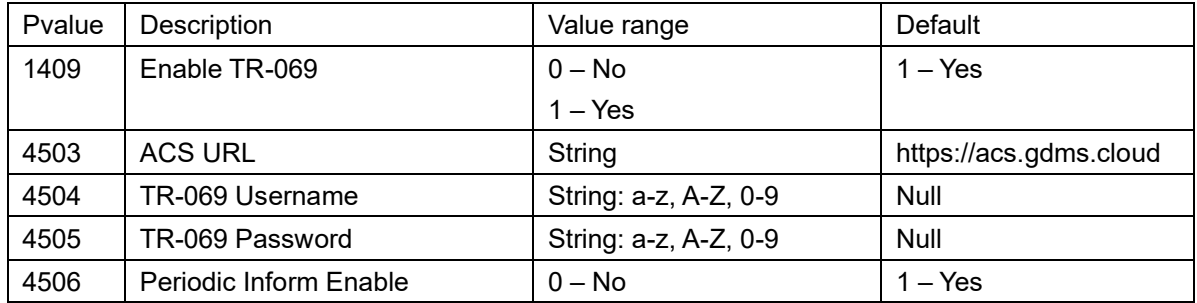

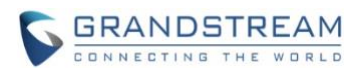

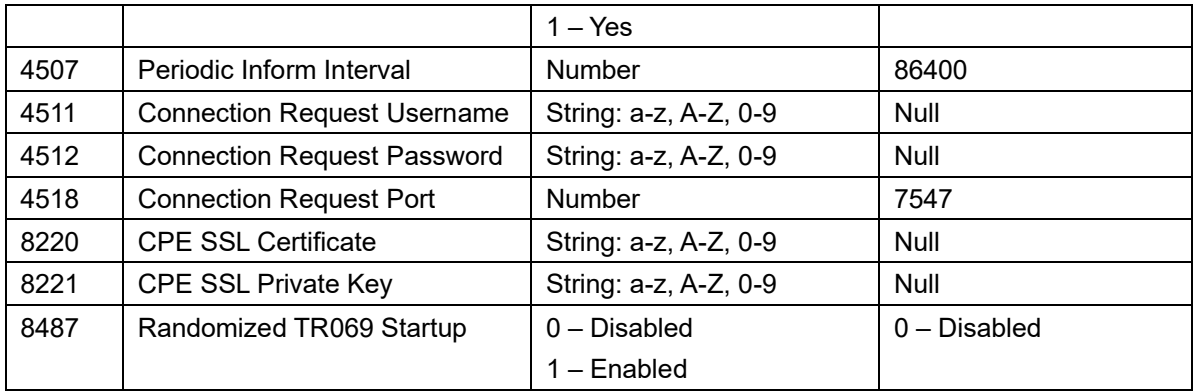

#### <span id="page-54-0"></span>**CONFIGURATION VIA KEYPAD MENU**

#### • **Web Configuration**

User can find the configuration in Web UI -> Maintenance -> Security Settings -> Security.

Configuration via Keypad Menu

Unrestricted

 $\checkmark$ 

• **Functionality**

Each mode working as below:

- 1. Unrestricted: All Settings are accessible in keypad menu
- 2. Basic settings only: Call Features and Basic Settings are accessible in keypad menu, Account settings, Network, and Advanced Settings are hidden from keypad menu.
- 3. Constraint Mode: Administration password will be required to access Account, Network and Advanced Settings. Call Features and Basic Settings can be accessed directly in keypad menu.
- 4. Locked Mode: Settings menu cannot be accessed via keypad menu. PTT quick configuration page cannot be accessed by using the multi-function key.
- 5. Basic and Network Settings: Call Features, Network, and Basic Settings are shown normally in keypad menu, Account and Advanced Settings are hidden from keypad menu.

#### • **New P Values**

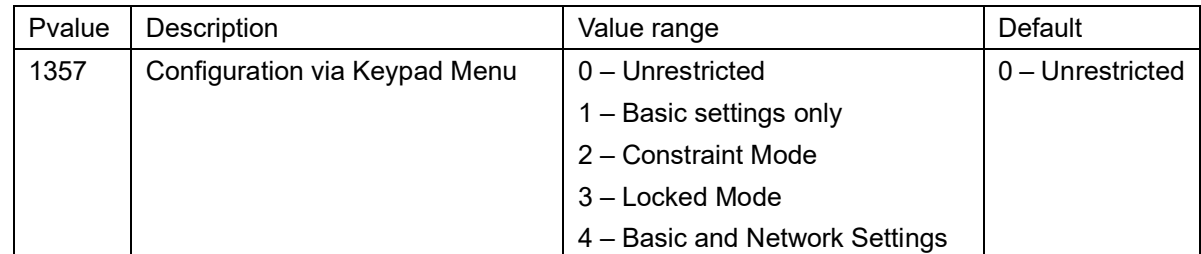

#### <span id="page-54-1"></span>**802.11r**

#### • **Web Configuration**

User can find the configuration in Web UI -> NETWORK -> WiFi Settings.

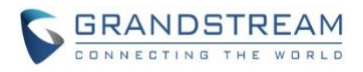

# 802.11r

# $\bigcirc$  Enabled  $\bigcirc$  Disabled

# • **Functionality**

This feature allows user to use 802.11r.

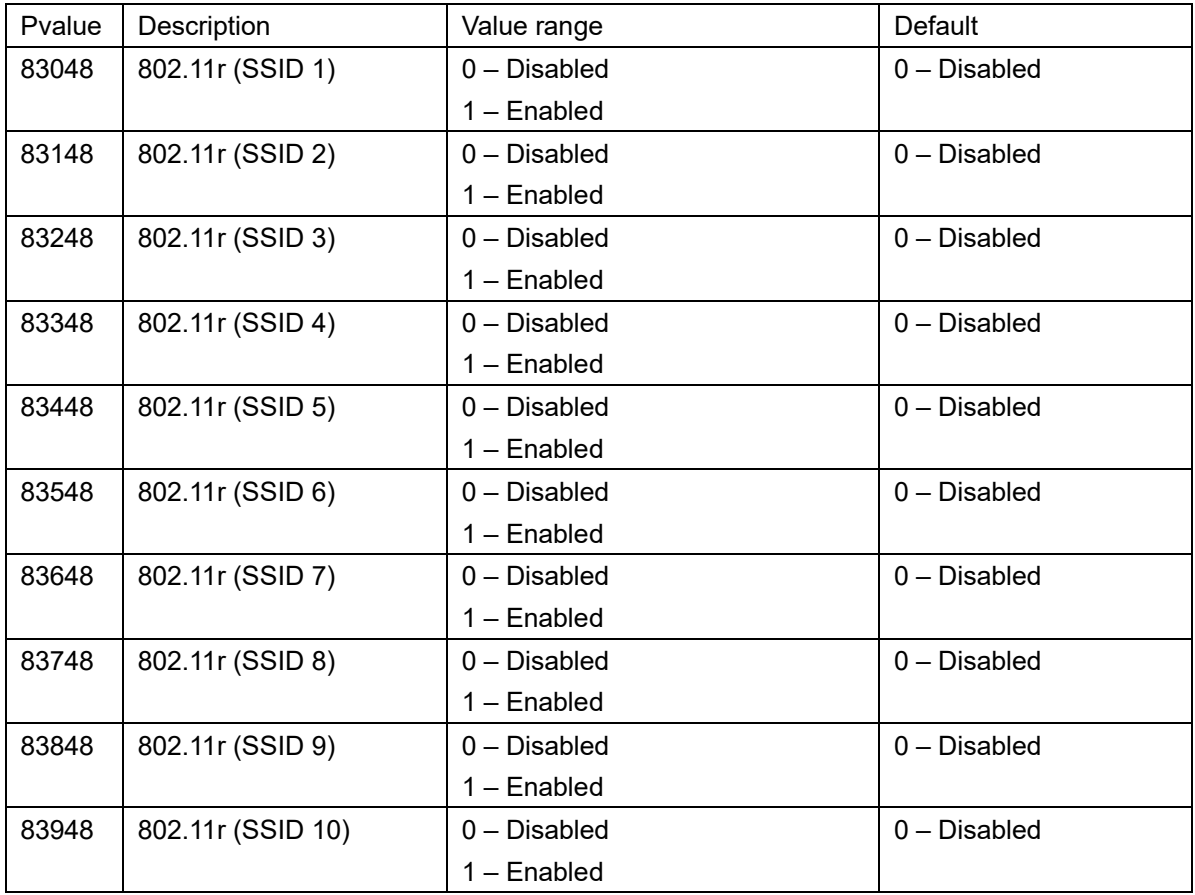

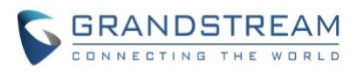

# **FIRMWARE VERSION 1.0.7.18**

# <span id="page-56-1"></span><span id="page-56-0"></span>**PRODUCT NAME**

WP810

# <span id="page-56-2"></span>**DATE**

07/15/2020

# <span id="page-56-3"></span>**FIRMWARE FILE INFORMATION**

• Firmware file name: wp810fw.bin MD5: c71f0fbcc9cf3c432a610546d8ab7113

# <span id="page-56-4"></span>**ENHANCEMENT**

- Added support for Slovak and Czech language.
- Added support for Polish language on LCD.
- Added support to download a phonebook from the server. [\[PHONEBOOK](#page-57-0) DOWNLOAD S]
- Added support for "Disable Recovery on Blind Transfer". [\[DISABLE RECOVERY](#page-57-1) ON BLIND [TRANSFER\]](#page-57-1)
- <span id="page-56-5"></span>• Added support to provision Account Ringtone.

# **BUG FIX**

- Fixed WP810 will not send DHCPv6 solicit message.
- Fixed "No Key Entry Timeout" does not work.
- Fixed blind transfer does not work with MetaSwitch platform.
- Fixed "Transfer on Conference Hangup" does not work correctly with MetaSwitch platform.
- Fixed WP810 could not get an inbound call when Internet Protocol is set to "Both, prefer IPv6" or "IPv6 Only".
- Fixed WP810 will not be able to make any call after such scenario: WP810 finishes an outbound call, then in a call with another user, during the call, WP810 make a new call to previous number.
- Corrected and added some Chinese translations
- Fixed when WP810 being transferred to a third party, if WP810 hang up the call while the third-party ringing, WP810 will not be able to make any call.
- Fixed when adding a new contact, if the characters of the first and last name reach a certain number, GUI will crash.

# <span id="page-56-6"></span>**NEW FEATURES OVERVIEW**

This section lists major new features and describes how to use it from the user's point of view.

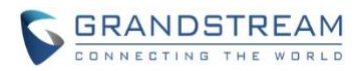

#### <span id="page-57-0"></span>**PHONEBOOK DOWNLOAD SETTINGS**

#### • **Web Configuration**

User can find the configuration in Web UI -> Directory -> Phonebook Management.

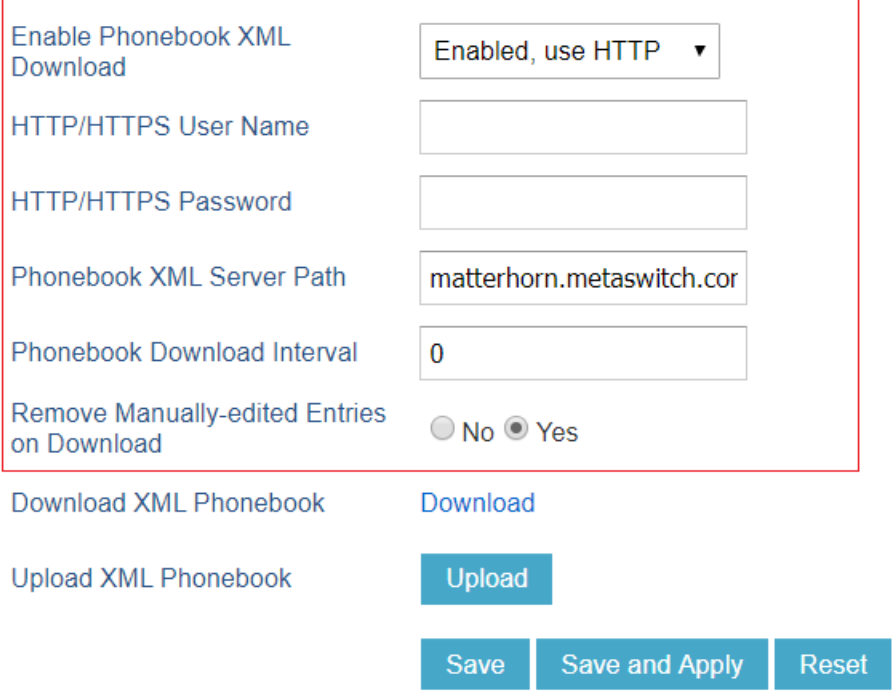

#### • **Functionality**

WP810 now supports to download the phonebook from a configured server.

## • **New P Values**

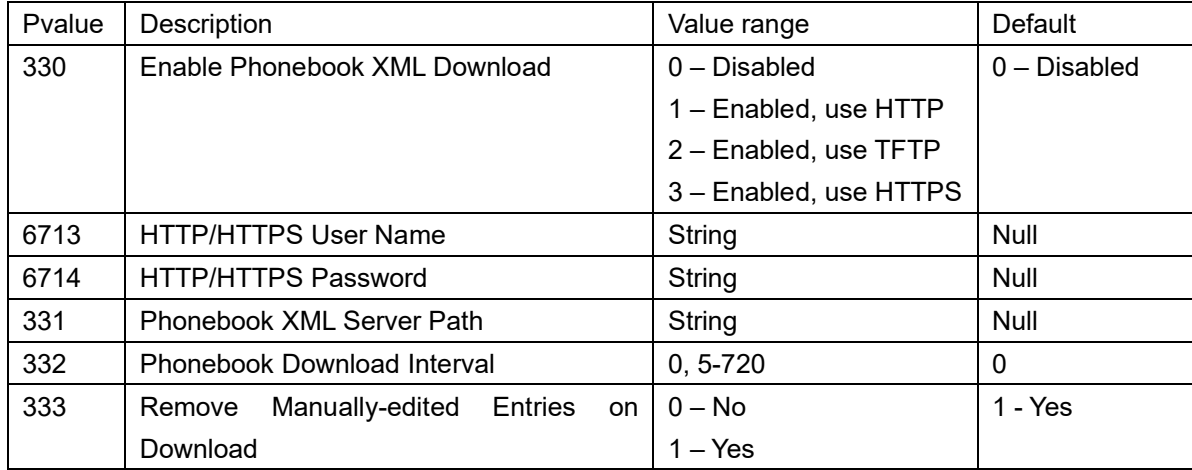

## <span id="page-57-1"></span>**DISABLE RECOVERY ON BLIND TRANSFER**

• **Web Configuration**

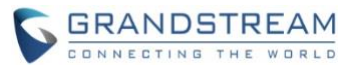

User can find the configuration in Web UI -> Accounts -> Call Settings.

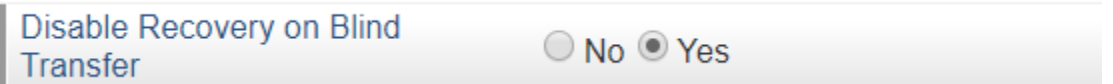

# • **Functionality**

This feature allows user to disable recovery to the call to the transferee on failing blind transfer to the target.

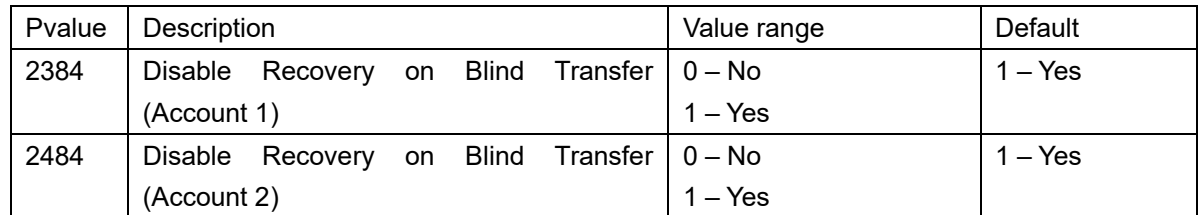

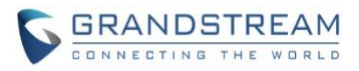

# **FIRMWARE VERSION 1.0.7.7**

## <span id="page-59-1"></span><span id="page-59-0"></span>**PRODUCT NAME**

WP810

# <span id="page-59-2"></span>**DATE**

04/22/2020

# <span id="page-59-3"></span>**FIRMWARE FILE INFORMATION**

• Firmware file name: wp810fw.bin MD5: e855af9d416ec6abd58476f5a5a47d54

# <span id="page-59-4"></span>**ENHANCEMENT**

• Added Multicast Listening setting fields for Multicast Paging settings on web UI. [\[MULTICAST PAGING](#page-59-7)  [SETTINGS\]](#page-59-7)

# <span id="page-59-5"></span>**BUG FIX**

- Fixed an issue that after remote transferred WP810 to another party, the transfer completed and audio goes through, but WP810 still display remote hold status.
- Fixed an issue that blind transfer will fail if the server sends 401 challenge to the REFER.
- Fixed an issue that WP810 still play local ring even after received early media.
- Fixed an issue that WP810 changes the call UI from hold to normal status after received session timer or session audit UPDATE, while the call is still in hold.
- Fixed typo in default call progress tones.
- Fixed an issue that when adding new contacts, the changes can be saved even the primary number is blank.
- <span id="page-59-6"></span>• Corrected some Chinese translations

# **NEW FEATURES OVERVIEW**

<span id="page-59-7"></span>This section lists major new features and describes how to use it from the user's point of view.

## **MULTICAST PAGING SETTINGS**

## • **Functionality**

WP810 now support to configure multicast listening address and labels for Multicast Paging. These new settings are under Web UI -> Settings -> Multicast Paging.

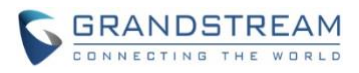

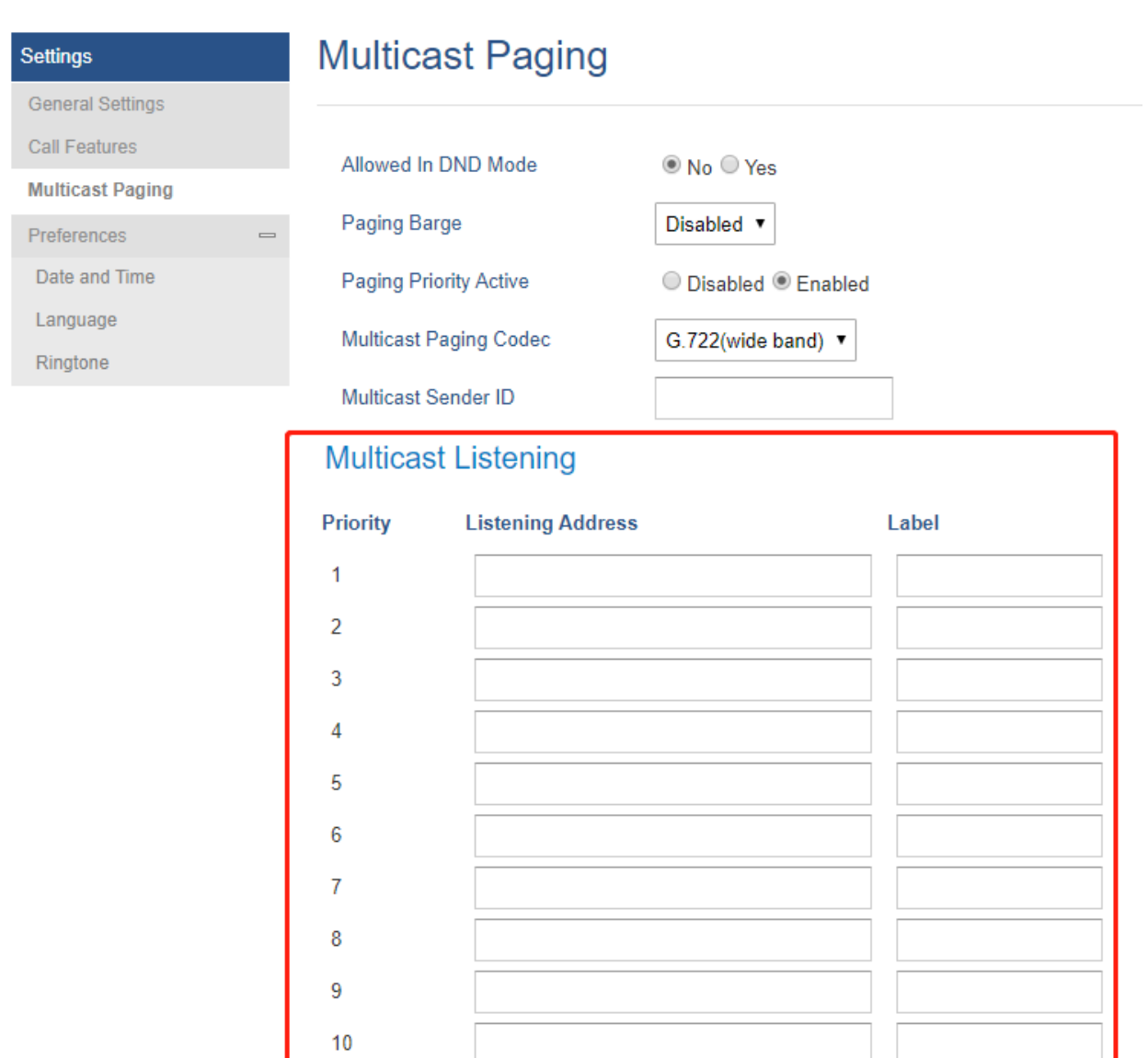

Save Save and Apply Reset

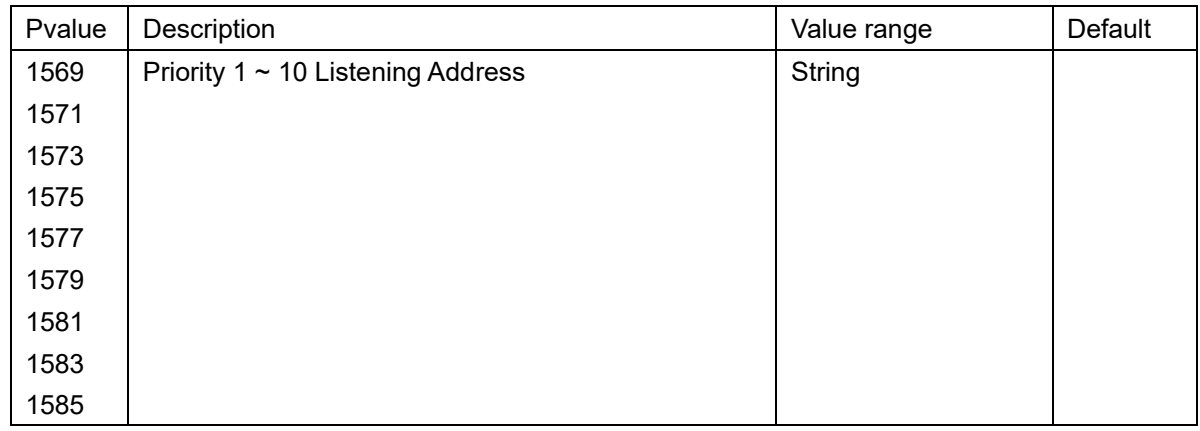

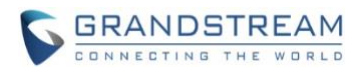

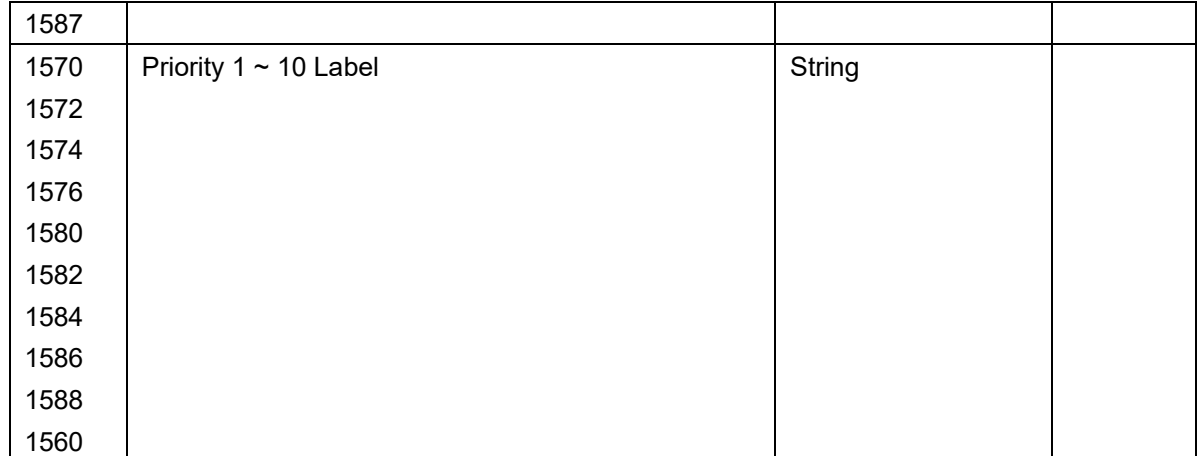

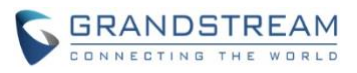

# **FIRMWARE VERSION 1.0.1.1**

# <span id="page-62-1"></span><span id="page-62-0"></span>**PRODUCT NAME**

WP810

# <span id="page-62-2"></span>**DATE**

04/06/2020

# <span id="page-62-3"></span>**FIRMWARE FILE INFORMATION**

- Firmware file name: wp810fw.bin MD5: 0c3550431d40c2a250dba9c634ecf4cf
- This is the Initial firmware for WP810